#### SIMPLY CLEVER

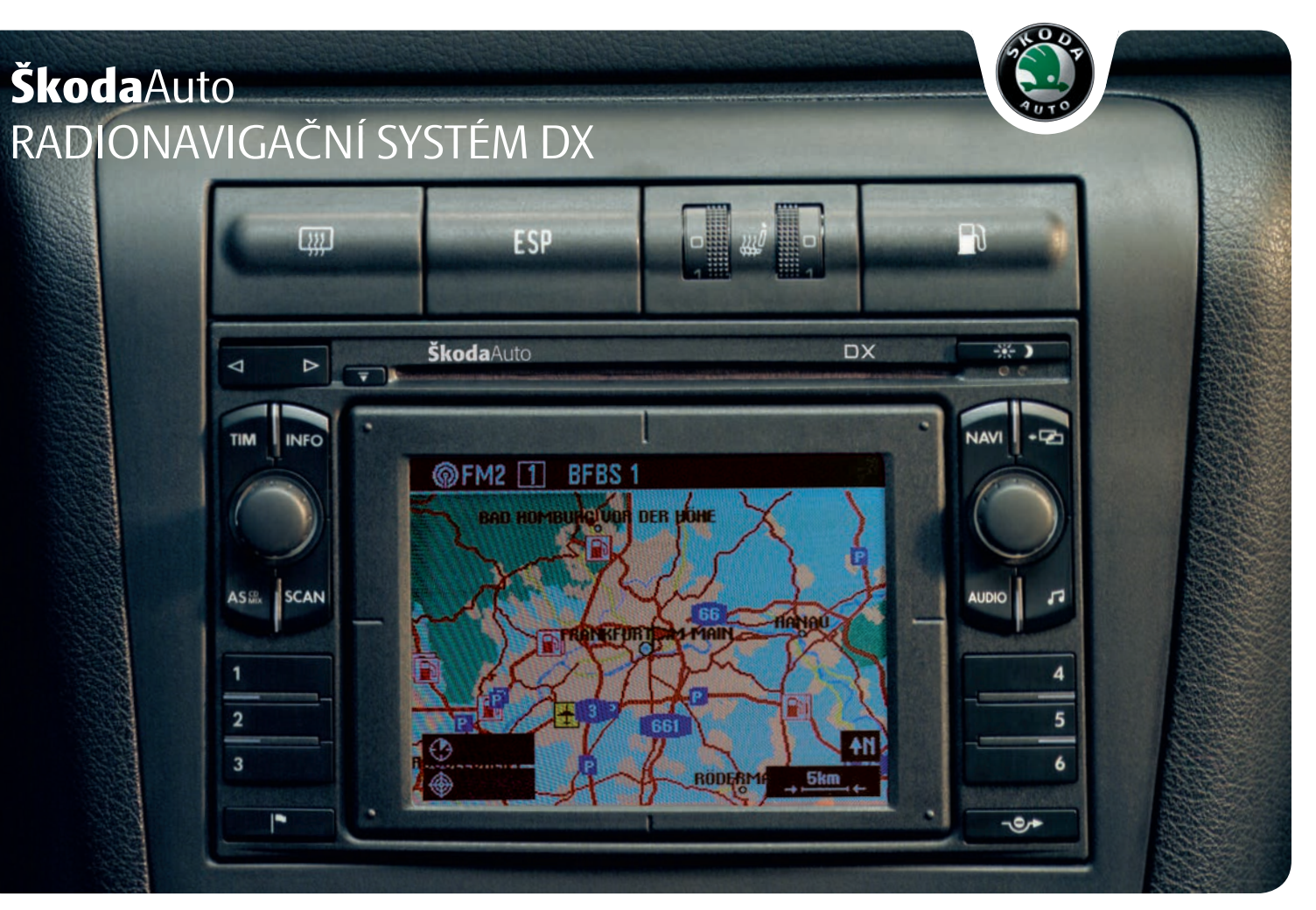

# **Úvod**

**Rozhodli jste se pro vozidlo Škoda vybavené Radionavigačním systémem DX (dále jen RNS DX), srdečně Vám děkujeme za Vaši důvěru.**

Doporučujeme Vám, abyste si pečlivě přečetli tento Návod k obsluze, abyste se s Vaším RNS DX rychle a dobře seznámili.

Pokud budete mít v souvislosti s Vaším RNS DX další dotazy nebo nějaké problémy, obraťte se, prosím, na servisního partnera Škoda, nebo kontaktujte Vašeho importéra.

Odlišná národní zákonná ustanovení mají přednost před informacemi uvedenými v tomto Návodu k obsluze.

Přejeme Vám mnoho radosti a ujetých kilometrů s Vaším RNS DX a vždy šťastnou cestu.

Vaše **Škoda** Auto

## **Obsah**

### **Uspořádání tohoto Návodu k obsluze (vysvětlivky)** . . . . . . . .

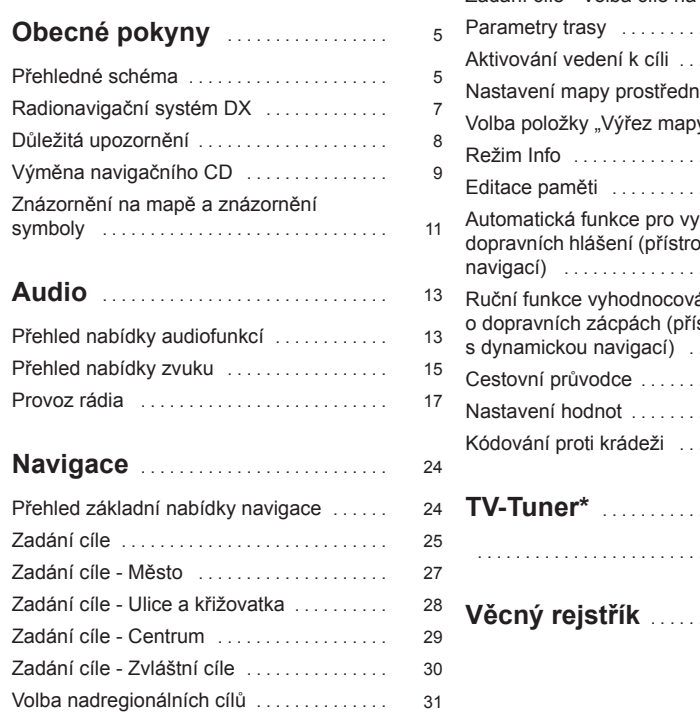

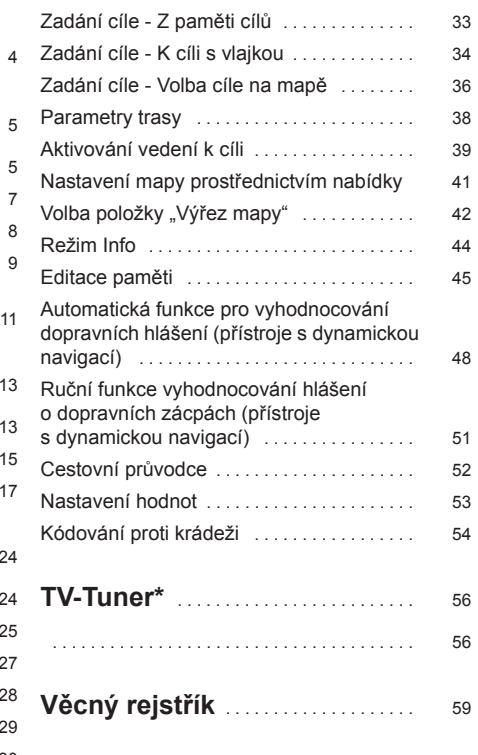

## **Uspořádání tohoto Návodu k obsluze (vysvětlivky)**

Tento Návod k obsluze je členěn podle zcela přesných pravidel tak, aby Vám ulehčil hledání a čerpání potřebných informací.

### **Členění kapitol, obsahu a věcného rejstříku**

Text návodu je rozdělen do relativně krátkých odstavců, které jsou přehledně spojené do jednotlivých **kapitol**.

**Obsah** členěný podle kapitol a podrobný **věcný rejstřík** na konci návodu k obsluze Vám pomohou rychle najít požadovanou informaci.

#### **Krátká informace a instrukce**

Každý odstavec má svůj **nadpis**.

Na příslušné vyobrazení navazuje **instrukce** (větší písmo), která Vám přímo vysvětluje potřebné úkony. **Činnosti**, které je třeba vykonat, jsou uvozeny pomlčkou.

### **Mimořádná výbava**

Součásti výbavy označené \* jsou sériově montovány jen na určité modely nebo jsou dodávány jen jako mimořádná výbava.

### **Poznámky**

Všechny tři typy poznámek, které jsou v textu používány, jsou zařazovány vždy souborně na konec příslušné části textu.

#### **POZOR!** ΛŊ

**Nejdůležitější jsou poznámky nadepsané Pozor. Poznámky nadepsané Pozor Vás upozorňují na vážné nebezpečí nehody či poranění. V textu se často setkáte s dvojitou šipkou odkazující na symbol malého trojúhelníku s vykřičníkem. Tento symbol upozorňuje na poznámku Pozor na konci odstavce, kterou je nutné respektovat.**

## **Upozornění!**

Poznámka nadepsaná **Upozornění** Vás upozorňuje na možná poškození Vašeho přístroje nebo na obecné nebezpečí nehody.

#### $\left\lceil \frac{1}{2} \right\rceil$ **Poznámka**

**Poznámka** jako taková Vás upozorňuje zcela obecně na informace důležité k provozu Vašeho vozidla.

## **Obecné pokyny**

## **Přehledné schéma**

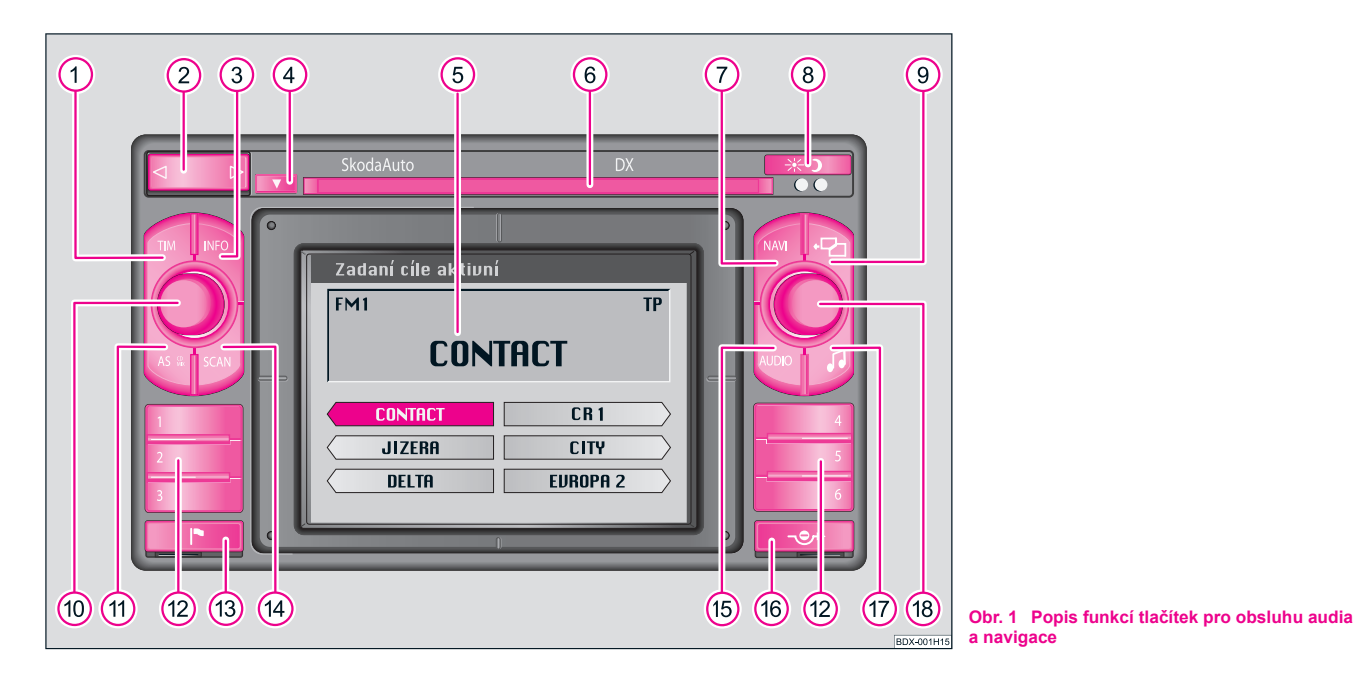

(1) Tlačítko (TIM) je určeno k volbě až 9 automaticky do paměti uložených (2) dopravních hlášení o celkové délce záznamu max. 4 minuty, k aktivování funkcí záznamu a k přerušení dopravního hlášení

Rádio:

− spínač pro automatické a manuální ladění rozhlasových stanic

− spínač k volbě a opakování zaznamenaných dopravních hlášení

- 3) Tlačítko (INFO) k zobrazení kompletní cílové adresy, k opakování posledního aktuálního zvukového výstupu u aktivovaného vedení k cíli
- Tlačítko pro vysunutí CD A**4**
- Obrazovka A**5**
- Prostor pro CD A**6**
- (7) Tlačítko (NAVI) k volbě základní nabídky navigace a přerušení vedení k cíli
- Displej tlačítko k manuálnímu přepínání mezi denním a nočním A**8** displejem
- **9** Tlačítko  $\boxed{2}$  zpět k volbě předchozí nebo základní nabídky a k přerušení operačních kroků
- Tlačítko k zapnutí a vypnutí systému (stiskem), Regulátor hlasitosti A**10** (otáčením)
- Tlačítko AS k automatickému ukládání a vyvolávání vždy šesti A**11** nejsilnějších rozhlasových stanic TP, FM a AM na paměťové rovině 2
- (12) Tlačítka stanic [1] [6] k ukládání vždy dvanácti rozhlasových stanic TP, FM a AM do paměti vždy na 2 paměťových rovinách a jejich volbě
- Tlačítko k uložení stanoviště do paměti (aktuální poloha vozidla) A**13**
- <sup>(14</sup>) Tlačítko (SCAN) ke krátkodobému (10sekundovému) přehrání všech rozhlasových stanic uložených v paměti (TP, FM a AM)
- **(15)** Tlačítko (AUDIO) k vyvolání nabídky "**Volba zdroje**" (volba zdroje zvuku - TP, FM, AM, CD, TV) nebo k přepínání na obrazovku s audiofunkcemi
- Tlačítko k volbě vyhodnocování dopravních zácp, k vypočítání alter-A**16** nativní trasy
- **(17)** Tlačítko zvuku [5]:
	- − k volbě nabídky Nastavení zvuku (nastavení basů, výšek, balance a fader) a Nastavení hlasitosti
	- − u systému, který je vybaven digitálním zvukovým zařízením (DSP
		- Digital Sound Paket) navíc nastavení typu zvuku
- Tlačítko nabídek: A**18**
- − ovládací knoflík k označení (otáčením) a potvrzení (stiskem) jednotlivých položek nabídky
- − volba podnabídek, volba základního nastavení zvuku a hlasitosti v nabídce zvuku

## **Radionavigační systém DX**

### **Mimořádná výbava**

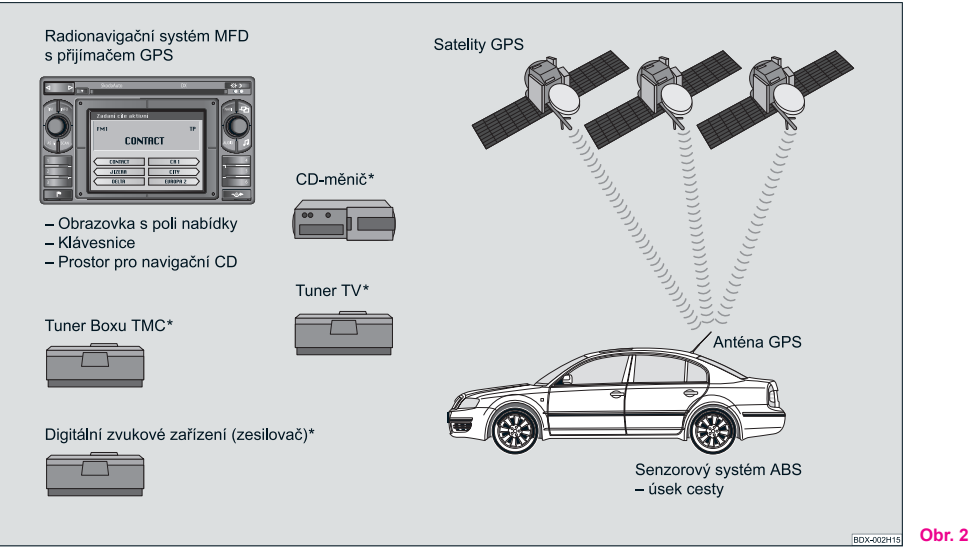

**Obr. 2 Mimořádná výbava**

Radionavigační systém DX Vám nabízí jednoduchou obsluhu komfortního vybavení, které se skládá z rádia a navigačního systému ve vozidle. Tento systém může být dodatečně vybaven originálním CD - měničem na 6 disků, digitálním zvukovým zařízením (Sound Paket), zařízením pro dynamickou navigaci a modulem pro TV / video.

### **Navigace**

Navigační systém je Vaším "inteligentním spolujezdcem". S ním se dostanete z místa výjezdu bez časově náročného hledání na mapě rychle, spolehlivě a pohodlně k cíli. V neznámých místech Vás např. dovede rychle k nejbližší čerpací stanici. Na cestách můžete udělat malou přestávku, abyste se například najedli v restauraci nebo navštívili nějakou památku. Tento systém využívá při výpočtu cíle cesty data uložená na navigačním CD. Během navádění k cíli obdržíte informace o poloze vozidla, upozornění na odbočky (směr a vzdálenost až k odbočce) a o době příjezdu do cíle cesty, které se znázorňují různým způsobem na obrazovce.

#### **Registrace radionavigačního systému ŠkodaAuto**

Za určitých předpokladů musí být systém registrován, protože je vybaven rozhlasovým přijímačem.

#### **Jak pracuje navigační systém?**

Aktuální poloha vozidla se vypočítává pomocí satelitů. Ujetý úsek cesty měří senzorový systém ABS. Směr jízdy určuje elektronický gyroskop. Tyto informace jsou předávány navigačnímu systému a srovnávány s daty v paměti.

Mimo městské aglomerace se může stát, že tento způsob určování polohy vozidla již není schopen polohu přesně stanovit. V tomto případě je poloha určována satelity. Tento způsob se nazývá Global Positioning System (GPS) - globální polohový systém.

## **Důležitá upozornění**

### **Záruka**

Pro tento přístroj platí stejné záruční podmínky jako pro nová vozidla.

## $\left\lceil \frac{1}{k} \right\rceil$  Poznámka

Poškození a závady, na které se záruka vztahuje, nesmí být způsobeny nesprávným zacházením se zařízením nebo neodbornými pokusy o opravu poruch. Kromě toho nesmí být přístroj z vnější strany poškozen.

## **Možnost výměny**

Po uplynutí záruky lze přístroj, který je nutno opravit, výhodně vyměnit za jiný přístroj, který prošel generální opravou, je na úrovni nově vyrobeného přijímače a má záruku na náhradní díly. Předpokladem však je, že není poškozen kryt a že se nikdo nepovolaný nepokusil o opravu.

#### $\mathbf{h}$ **Poznámka**

V případě poškození nebo závady spadající do záruky nebo při výměně přístroje musíte servisnímu partnerovi Škoda bezpodmínečně předložit průkaz přístroje s kódovým a sériovým číslem!

## **Audio- / Videopřístroje**

Adaptérovým kabelem můžete na navigační systém připojit další audiopřístroje, které mohou být aktivovány v nabídce "**Volba zdroje**" povelem "AUX". Bližší informace obdržíte u servisního partnera Škoda. ■

### **Obsluha radionavigačního systému během jízdy**

Požadavky kladené dnes na řidiče v silniční dopravě od něj vyžadují, aby se neustále dokonale soustředil na jízdu.

Rozsáhlé a náročné detaily vybavení tohoto systému nabízejí - vedle možností zábavné elektroniky - také řadu informací, které Vám pomohou dostat se rychle a spolehlivě k cíli.

#### **Radionavigační systém se svými četnými možnostmi by měl být obsluhován pouze tehdy, pokud to dopravní situace opravdu dovolí.**

Hlasitost zvukového výstupu by měla být nastavena tak, aby bylo vždy slyšet akustické signály zvenčí, např. zvukové znamení vozidel s právem přednosti jízdy jako je policie, sanita a hasiči.

## **POZOR!**

**Věnujte svou pozornost v prvé řadě na řízení vozidla! Jako řidič nesete plnou zodpovědnost za bezpečnost dopravy. Používejte proto funkce tohoto systému pouze tak, abyste měli ve všech dopravních situacích své vozidlo pod kontrolou!**

### **Kód na zabezpečení vozidla proti krádeži**

Bezpečnostní kód elektronicky znemožní nepovolané osobě uvést přístroj do provozu po jeho vyjmutí a opětném zapojení.

Zobrazí-li se po zapnutí přístroje na obrazovce informace "**SAFE**", lze přístroj uvést do provozu teprve po zadání správného kódu.

### **Než začnete používat navigační systém a mapu**

• Během jízdy zachovávejte vždy pravidla silničního provozu.

• Jména ulic a obcí mohou být změněna. Proto se může stát, že se jména uložená na CD ve vyjímečných případech neshodují se změněnými jmény.

• Trasa, kterou navigační systém vypočítá, je doporučením, jak dojet k cíli cesty. Během cesty dávejte ale stále pozor na zákaz stání, semafory, jednosměrné ulice, zákazy, změny jízdního pruhu, toky a přívozy.

## **POZOR!**

**Vždy platí pravidla silničního provozu, i když jsou doporučení systému pro řidiče v rozporu s jejich ustanoveními.**

## **Výměna navigačního CD**

### **Popis**

K výměně CD stiskněte tlačítko (4) pro vysunutí CD. Navigační CD se vysune.

Vložte nové navigační CD nápisy nahoru opatrně do prostoru pro CD, až přístroj disk převezme a sám ho automaticky vsune dál.

## **Upozornění!**

Aby bylo zaručeno bezchybné fungování navigace, měly by být používány pouze čisté CD bez škrábanců a jiných poškození.

- Nepoužívané CD přechovávejte vždy v originálním pouzdře na disky opatřeném uzávěrem.
- Nevystavujte CD nikdy přímému slunečnímu záření!
- Nepopisujte CD, ani na ně nic nelepte!

### **Obrazovka**

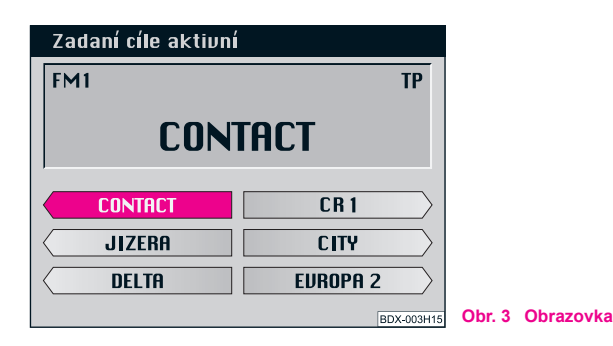

Na obrazovce jsou zobrazovány informační ukazatele (zde: informační ukazatel rádia), nabídky nebo mapa (navigace). U informačního ukazatele pro rádio jsou zobrazena tlačítka s uloženými rozhlasovými stanicemi. Nad nimi je zobrazena aktuální rozhlasová stanice.

#### **Přepnutí na noční displej**

Přepnutí displeje lze podle volby provést buď ručně stiskem tlačítka Displej 8) nebo automaticky při zapnutí osvětlení vozidla.

#### **Zacházení s obrazovkou**

Zacházejte s obrazovkou opatrně, protože byste mohli prsty vytlačit do jejího povrchu prohlubně a při dotyku ostrými předměty ho poškrábat.

#### **Čištění obrazovky**

Obrazovka má být očištěna měkkou látkou a alkoholem můžete případně smýt otisky prstů.

## **Upozornění!**

Nepoužívejte žádná rozpouštědla jako je benzin nebo terpentýn, která by mohla poničit materiál.

## **Struktura nabídky**

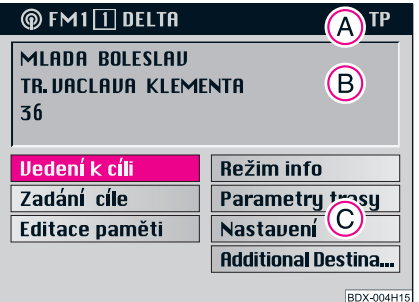

**Obr. 4 Struktura nabídky**

Nabídky, které jsou zobrazovány na obrazovce, mají tyto standardní položky:

• Během aktivované navigace se na řádku (A) zobrazuje stav funkcí rádia nebo CD - měniče. Během poslechu rádia nebo CD se zde zobrazují aktivní funkce navigace (např. "**Zadání cíle aktivní**").

**•** Políčko pro cíl **B** slouží k čtyřřádkovému znázornění akuálního cíle u aktivované navigace. U ukazatele pro rádio se v tomto prostoru zobrazí informační pole. V něm se zobrazí název nastavené rozhlasové stanice (včetně označení "**TP**" u rozhlasové stanice s dopravním hlášením) a zdroj zvuku.

• Jednotlivé položky nabídky **C** slouží k vyvolání podnabídek nebo k volbě funkce.

#### **Volba a potvrzení položky nabídky**

K vyvolání a ovládání funkcí nabídky se používá ovladací knoflík (<sup>38</sup>):

- volba položky: otočením knoflíku;
- potvrzení položky: stisknutím knoflíku.

## **Znázornění na mapě a znázornění symboly**

## **Znázornění na mapě**

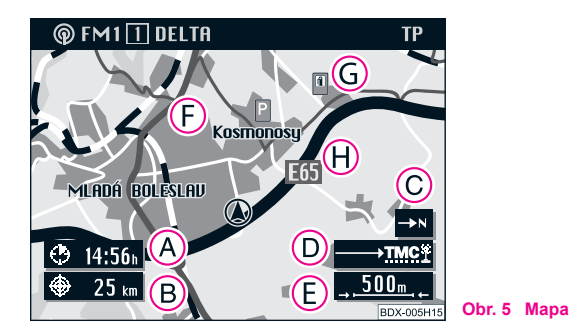

Znázornění na mapě můžete využívat **k zadání cíle** aběhem **navádění k cíli**.

Volba cíle pomocí mapy je podporována záměrným křížem s políčkem pro výběr a položkami nabídky.

Mapa Vás informuje o délce jízdy resp. o době příjezdu (A), vzdálenosti od cíle (B), severním směru (C), stavu funkce vyhodnocující dopravní hlášení (D), aktuálním měřítku mapy (E), aktuální poloze vozidla (F), symbolech **6** a obsahu mapy **(H)**.

Na mapě se automaticky zobrazují symboly pro dálniční čerpací stanice, nádraží, servisní partnery Škoda a středy obcí. Navíc můžete zvolit další symboly pro parkoviště, atd.

Z mapového znázornění můžete během navádění k cíli stiskem ovládacího knoflíku (18) přejít k nabídce pro mapu. Tato nabídka umožní automatické nasměrovávání mapy nebo nasměrování ve směru jízdy, směrem na sever nebo ve směru cíle. U typu mapy můžete zvolit, zda má být znázorněna např. aktuální poloha vozidla společně s cílem. Režim posouvání mapy Vám umožní prohlédnutí sousedních výřezů. U obsahu mapy můžete zvolit další symboly. Políčky segmentů můžete měnit měřítko mapy. Položkou "**Symbol**" přepnete od znázornění na mapě ke znázornění symboly. ■

### **Znázornění symboly**

Během navádění k cíli Vám bude nabídnuto na výběr buď znázornění symboly s pokyny k odbočení nebo znázornění na mapě.

Ukazatel závisí na tom, jaký způsob znázornění byl aktivní u posledního navádění k cíli.

Symbolické znázornění Vám ukazuje počet dostupných satelitů GPS a stav funkce vyhodnocování dopravních hlášení, odhadovanou dobu příjezdu resp. dobu jízdy a vzdálenost od cíle cesty, zobrazení směru jízdy, pruh znázorňující vzdálenost ke křižovatce nebo dbočce a název silnice, po které právě jedete. Pokud budete odbočovat, ukazuje symbol pro směr jízdy směrem, kterým máte odbočit. Kromě toho je nad ním udáno jméno ulice, do které máte odbočit.

**Mezi** oběma **způsoby znázornění** můžete kdykoliv **přepínat tam a zpět**. Volba mapy u symbolického znázornění se provádí stisknutím ovládacího knoflíku (18). K symbolickému znázornění se můžete potom vrátit stiskem tlačítka **[a]** (9).

## **Zapnutí a vypnutí přístroje**

- Stisknutím otočného knoflíku resp. tlačítka (10) se systém zapne, resp. vypne.
- Vytáhnete-li klíček ze zapalování, zatímco je přístroj zapnut, systém se automaticky vypne.

**Je-li klíč zapalování vytažen**, může zůstat systém asi 1 hodinu zapnutý knoflíkem (10). Přístroj se potom automaticky vypne. Tento proces se může libovolně často opakovat.

Je-li vypnutý přístroj a vytažený klíč, udává blikající světelná dioda (pod tlačítkem Displej ®), že se jedná o přijímač s aktivovaným kódem na zabezpečení přístroje proti krádeži.

Nejprve se objeví vstupní obraz s logem Škoda.

Potom se zobrazí na obrazovce nabídka (nebo ukazatel - zde ukazatel informací o rádiu), která byla při posledním vypnutí systému aktivní.

Navíc se na obrazovce objeví hlášení: "**Navigace se aktivuje. Dodržujte dopravní předpisy!**"

## **Poznámka**

• Pokud se po zapnutí přístroje neozve žádný zvuk a na ukazateli se objeví "**SAFE**", přečtěte si pokyny o obsluze přístroje.

• Neukončené zadávání informace se při vypnutí přístroje do paměti neuloží.

## **Audio**

## **Přehled nabídky audiofunkcí**

## **Znázornění audiofunkcí**

- Tlačítkem (AUDIO) (15) přepněte ze znázornění navigace na znázornění audiofunkcí.
- U zobrazeného znázornění audiofunkcí stiskněte tlačítko , abyste vyvolali nabídku "**Volba zdroje**". Barevný AUDIO A**<sup>15</sup>** pruh volby se nachází na aktuálním zdroji zvuku.

### **Nabídka "Volba zdroje"**

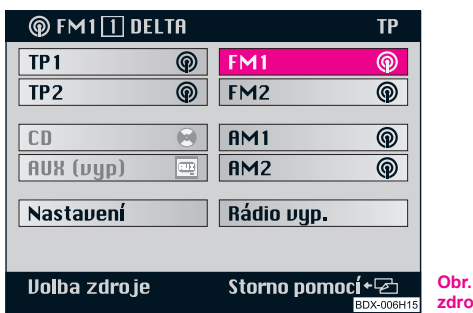

**Obr. 6 Nabídka - Volba zdroje**

• TP1 a TP 2 - rozhlasová stanice dopravních hlášení na 2 paměťových rovinách;

- CD;
- TV / VIDEO vozidla s tunerem TV nebo
- AUX (vyp) vozidla bez tuneru TV ⇒ strana 13;
- Rádiová pásma;
- Rádio vyp. vypnout rádio.

## **Poznámka**

Potvrdíte-li povel "Rádio vyp.", rozhlasové vysílání se odmlčí. Na obrazovce se objeví odpovídající hlášení.

### **Nabídka "Nastavení audio"**

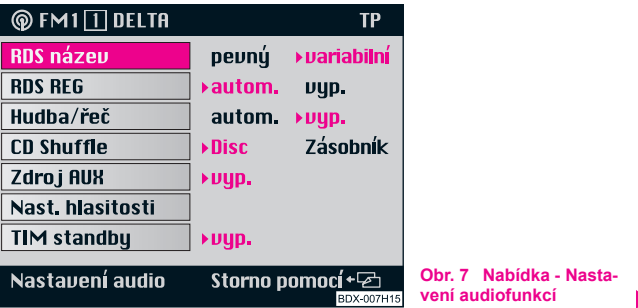

K dispozici jsou následující zdroje zvuku:

V této nabídce můžete nastavit další funkce ⇒ strana 13, obr. 7.

#### **RDS název**

Nastavení názvu rozhlasové stanice RDS na "pevný" nebo "variabilní" (měnící se ukazatelé se zobrazí na obrazovce, např. zprávy o počasí nebo reklamní texty).

#### **RDS REG**

Některé programy rozhlasových společností se v určitou dobu dělí na regionální vysílání. Proto můžete poslouchat regionální programy jedné rozhlasové stanice s odlišným obsahem.

Možnosti volby jsou: "autom." pro automatický příjem a "vyp." pro vypnutí funkce.

Během jízdy v oblasti, ve které se dosah více regionálních vysílání překrývá a příjem nastaveného regionální rozhlasové stanice se postupně zhoršuje, má smysl, abyste tuto funkci vypnuli.

#### **Hudba/řeč**

Některé rozhlasové společnosti RDS rozlišují mezi hudebním a mluveným vysíláním.

Možnosti volby jsou: "**autom.**" pro automatické naladění reprodukce a .**vvp.**" pro vypnutí funkce.

#### **CD Shuffle**

Přehrání skladeb jednoho CD nebo CD v zásobníku v libovolném pořadí.

#### **Zdroj AUX**

Volba připojených audio a video přístrojů.

Označte a potvrďte položku "**Zdroj AUX**".

Stiskem ovládacího knoflíku (8) můžete přepínat mezi těmito funkcemi: vyp., Audio, Video a Video + Audio podle toho, které signály připojený přístroj dodává.

#### **Nast. hlasitosti**

Volba nabídky k nastavení základních hodnot hlasitosti ⇒ strana 16.

#### **TIM standby**

Nastavení času TIM standby.

Označte a potvrďte položku "TIM standby".

Stisknutím ovládacího knoflíku (18) můžete volit mezi těmito časy pro standby: vyp., 30, 60, 90 a 120 minut. Další informace  $\Rightarrow$  strana 20. ■

## **Přehled nabídky zvuku**

## **Vybavení systémem bez digitálního zvukového zařízení (DSP)**

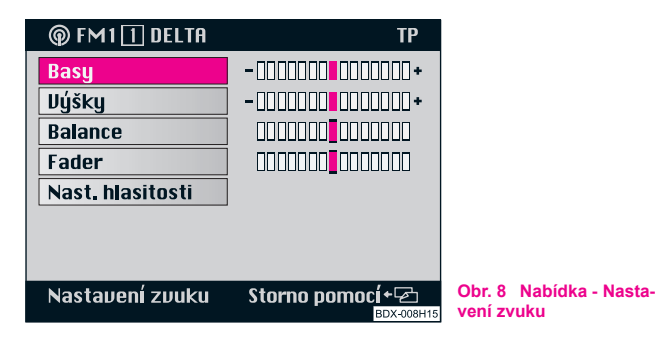

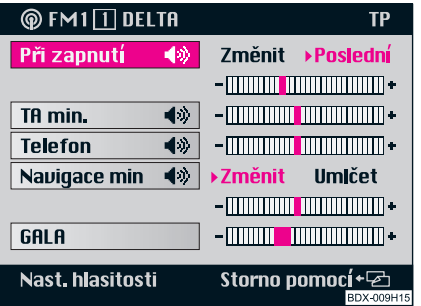

### **Volba nabídky "Nastavení zvuku"**

– Stiskněte tlačítko zvuku (**□**) (17).

### **Změňte hodnotu na stupnici**

– Nyní můžete označit a potvrdit vybranou položku (např. "**Výšky**") ⇒ obr. 8. Nato přejde barevný pruh označující volbu do pravého sloupku. Aktuální nastavení je znázorněno zvýrazněným obdélníkem. Nyní zvolte novou hodnotu otáčením ovládacího knoflíku (18) a potvrďte ji.

### **Volba nabídky "Nast. hlasitosti"**

– Označte a potvrďte položku "**Nast. hlasitosti**" ⇒ obr. 9.

### **Změna hodnoty hlasitosti**

– Nyní můžete označit a potvrdit zvolenou položku (např. "**GALA**"). Potom přejde barevný pruh označující volbu do pravého sloupce. Aktuální nastavení je označeno zvýrazněným obdélníkem. Zvolte otáčením ovládacího knoflíku (18) novou hodnotu a potvrďte ji.

**Obr. 9 Nabídka - Nastavení hlasitosti**

### **Vybavení systémem s DSP**

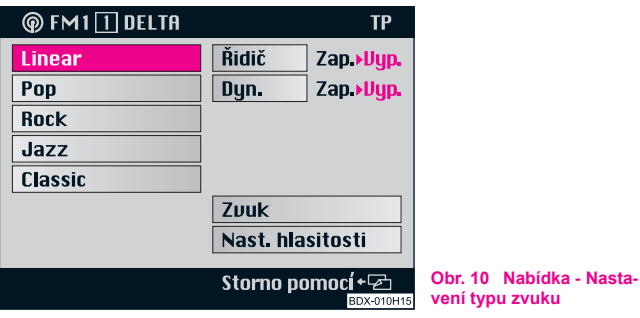

Vlastníte-li systém s digitálním zvukovým zařízením (DSP), zobrazí se po stisknutí tlačítka zvuk (**□**) (17) nabídka ⇒ obr. 10, ve které můžete nastavit typ zvuku. K tomu slouží např. položky "**Linear**", "**Pop**", "**Rock**", "**Jazz**" nebo "**Classic**". Zvolte odpovídající položku nabídky (např. Rock) a potvrďte ji. Vybraný zvuk je označen trojúhelníkem a zvýrazněným písmem. Zvuk, který jste zvolili předtím, se deaktivuje.

**Řidič** - zvuk se nastaví přesně na pozici řidiče. Volbou "**Vyp.**" se tato funkce vypne.

**Dyn.** - se stoupající rychlostí jízdy se také zvětšuje hladina hluku ve vozidle. Hlasitost u režimu rádia (rádio, CD) se tomuto zvětšujícímu hluku automaticky přizpůsobuje. Volbou "**Vyp.**" se tato funkce přizpůsobení hlasitosti vypne.

### **Nastavení zvuku a akustického pole (nabídka "Nastavení zvuku")**

V této nabídce ⇒ strana 15, obr. 8 můžete nastavit následující hodnoty:

- **Basy**;
- **Výšky**;
- **Balance** nastavení vyvážení hlasitosti reproduktorů vpravo / vlevo;
- **Fader** nastavení vyvážení hlasitosti vpředu / vzadu;
- **Nast. hlasitosti**.

### **Nastavení hlasitosti (nabídka "Nast. hlasitosti")**

**Při zapnutí** ⇒ strana 15, obr. 9 - hlasitost při zapnutí rádia.

U hlasitosti "**Při zapnutí**" se nastaví volbou "**Poslední**" hlasitost, která byla aktivní při posledním vypnutí. Povelem "**Změnit**" může být hlasitost "**Při zapnutí**" změněna.

**TA min.** - nastavení hlasitosti dopravních hlášení. Dopravní hlášení se ozve v takto nastavené hlasitosti i u rádia, které je nastaveno velice tiše.

**Telefon** - nastavení hlasitosti příchozích hovorů upřipojeného telefonu. Připojeným telefonem je možno telefonovat i tehdy, když je radionavigační systém vypnutý nebo když se objeví po zapnutí přístroje hlášení "**SAFE**".

**Navigace min** (minimální hlasitost navigace) - nastavení hlasitosti zvukových výstupů během navádění k cíli.

Volba "**Umlčet**" způsobuje u **minimální hlasitosti navigace** vypnutí zvukového výstupu.

**GALA** - přizpůsobení hlasitosti zvuku rychlosti jízdy. Čím je rychlost větší, tím je také větší hladina zvuku ve vozidle. GALA automaticky reguluje hlasitost audiorežimu (rádio, CD).

## **Provoz rádia**

### **Ladění rozhlasových stanic**

### **Automatické ladění rozhlasových stanic**

– Stiskněte tlačítko 2, ladění začne zvoleným směrem, naladí se první rozhlasová stanice s dobrým příjmem a ozve se zvuk.

#### **Manuální ladění rozhlasových stanic**

– Manuálním laděním rozhlasových stanic mohou být nastaveny také slabší rozhlasové stanice, které jsou při automatickém ladění vynechány.

#### **Volba funkce**

- $-$  Tlačítko (2) tiskněte déle než 2 sekundy ozve se signální tón a na displeji se objeví zpráva "**Manuálně**".
- Držíte-li tlačítko 2) nadále stisknuté, začnou se rozhlasové stanice automaticky ladit, frekvence se rychle mění a zvuk se vypne. Automatické ladění skončí, jakmile tlačítko pustíte. K doladění tlačítko krátce stiskněte (viz další bod).
- Tlačítko krátce stiskněte zobrazená frekvence se mění A**2** postupně (FM 0,1 MHz, AM 9 kHz).

Tato funkce je opět vypnuta, pokud již není na displeji zobrazena zpráva "**Manuálně**".

## **Automatické ukládání rozhlasových stanic do paměti (funkce AS)**

Z každé oblasti příjmu může být automaticky uloženo do paměti šest nejsilnějších rozhlasových stanic RDS (Radio Data System, tj. systém umožňující přenášet společně s rozhlasovým programem další informace). Ukládají se pod tlačítky (12). Tato funkce je výhodná především na cestách.

### **Nastavení příjmu FM**

- $-$  Stiskněte tlačítko AS (11) po dobu delší než 2 sekund Systém hledá šest nejsilnějších rozhlasových stanic s RDS a ukládá je do paměti. Na obrazovce se objeví informace "Autostore". Po ukončení tohoto procesu se ozve program nejsilnější rozhlasové stanice.
- Tlačítky (12) můžete rozhlasové stanice uložené v paměti volit.

## **Poznámka**

Existuje-li méně než šest rozhlasových stanic RDS, uloží se do paměti pod zbývajícími tlačítky stanic rozhlasové stanice bez RDS, seřazené podle intenzity vysílaného signálu. Existuje-li méně než šest rozhlasových stanic s dopravním hlášením (TP) zůstanou ostatní tlačítka stanic nezměněna.

### **Ukládání rozhlasových stanic do paměti**

Pod tlačítky (1) - (6) (12) můžete uložit do paměti vždy šest rozhlasových stanic ze tří pásem - FM (VKV), TP (Traffic Program = dopravní hlášení) a AM (SV) do dvou pamětí (např. paměť FM1 a FM2).

- Zvolte vybranou rozhlasovou stanici tlačítkem 2.
- Během poslechu rozhlasové stanice, která má být uložena do paměti držte tlačítko (12) tak dlouho, dokud krátký signální tón nepotvrdí uložení do paměti.
- Poté se na displeji zobrazí název programu (rozhlasová stanice s RDS) nebo frekvence.

## **Poznámka**

• U rozhlasových stanic s RDS se uloží do paměti spolu s názvem programu také jeho regionální frekvence.

- Paměť se nevymaže ani při odpojení baterie.
- Na displeji je aktuálně zvolená rozhlasová stanice označena.

### **Volba rozhlasové stanice**

**K volbě rozhlasové stanice uložené v paměti stačí**, abyste pouze krátce stiskli její tlačítko (12). Na displeji se objeví příslušný název programu nebo jeho frekvence. Pokud lze frekvenci, uloženou v paměti jen těžce zachytit, naladí přístroj automaticky jinou vhodnou frekvenci (Best-Station-Function) uložené rozhlasové stanice.

## **Poznámka**

Stiskněte tlačítko (2) jen krátce, jinak se frekvence, která je právě na ukazateli, uloží do paměti.

### **Krátké přehrání rozhlasových stanic (Scan)**

Rozhlasové stanice jednoho frekvenčního pásma (TP, FM a AM) mohou být krátce (10 sekund) přehrány.

- Zvolte v nabídce "**Volba zdroje**" požadované vlnové pásmo.
- Stiskněte tlačítko (SCAN) (14), na displeji se zobrazí funkce Scan a název nebo frekvence přehrávané rozhlasové stanice.
- Chcete-li zvolit přehrávanou stanici, stiskněte opět tlačítko SCAN). Po té je funkce Scan ukončena.

## **Poznámka**

Pokud nezvolíte žádný z rozhlasových stanic, funkce Scan opakuje přehrávání poté, co byly všechy rozhlasové stanice přehrány.

### **Rozhlasový program s RDS a regionálním RDS**

#### **Jak funguje RDS?**

Funkce RDS (Radio Data System) je u radionavigačního systému vždy v provozu. Přitom vysílají rozhlasové společnosti dodatečně ke svému programu informace RDS, které příjemce RDS příjímá v zakódované podobě.

Přeneseným kódem lze řídit následující funkce:

**Identifikace programu (kód PI)**. Podle kódu PI rozpozná rádio právě přijímanou rozhlasovou stanici.

**Programový servis - název (kód PS)**. Kód PS přenáší název rozhlasové stanice. který se zobrazí na ukazateli rádia, např. CONTACT. Protože některé rozhlasové společnosti název rozhlasové stanice s RDS pomocí kódu PS modifikují (např. pro reklamní účely), existuje v nabídce "Nastavení audio", (volba výběrem z nabídky "Nastavení") možnost název stanice s RDS ukotvit.

**Alternativní frekvence (kód AF)**. Program rozhlasové stanice, např. CONTACT, je kvůli ohraničenému dosahu velmi krátkých vln vysílán více stanicemi na různých frekvencích. Kód AF sdělí přijímači veškeré frekvence, na kterých je odpovídající program vysílán. Frekvence s RDS se stará o to, aby se automaticky a téměř neslyšně naladily frekvence zvoleného programu s nejlepším příjmem.

**Označení programu s dopravním hlášením (kód TP = Traffic Program)**. Informuje posluchače, že je právě naladěna rozhlasová stanice, která je schopna přijímat dopravního hlášení.

**Označení dopravního hlášení (kód TA = Traffic Announcement)**.

Kódem TA rozpozná přístroj hlášení dopravních informací. U rádia, které je ztlumeno nebo je-li právě přehráváno CD se přístroj automaticky přepne na dopravní hlášení v naprogramované síle zvuku. Zároveň se přístroj přepne na monofonní reprodukci zvuku.

**EON (Enhanced Information Concerning Other Networks)**. EON je funkce RDS, která zajišťuje, že jsou v režimu TP přijímána veškerá dopravní hlášení rozhlasové společnosti. Větší rozhlasové společnosti (např. ČR) vysílají několik programů naráz, např. ČR 1, ČR 2, ČR 3 atd. Nezávisle na tom, který program je právě naladěn, přepíná přístroj na dopravní hlášení ostatních programů této rozhlasové společnosti.

**Hlášení katastrof**. Hlášení katastrof má přednost před veškerými ostatními funkcemi. Na obrazovce se objeví hlášení "**Poplach**".

#### **Regionální RDS**

Některé programy rozhlasových společností se v určitou dobu dělí na regionální vysílání. Tak vysílá např. 1. program Českého rozhlasu v určitém čase regionální program s rozdílným obsahem např. pro severní Čechy a Prahu.

Přístroj se nejprve snaží naladit alternativní frekvenci zvolené rozhlasové stanice.

Je-li však kvalita příjmu natolik špatná, že se program může "ztratit", akceptuje přijímač také frekvence, které jsou s ČR 1"**příbuzné**". Protože tyto programy mají v určitou dobu rozdílná vysílání, může se při této změně frekvence ozvat i vysílání některé z příbuzných rozhlasových stanic.

Přepnutí z jedné rozhlasové stanice na jinou je možné jen u stanic s kódem PI. Při špatném příjmu může však dojít k automatickému přepnutí k regionálně "**příbuzné**" rozhlasové stanici.

V nabídce "**Nastavení audio**" můžete povelem "**RDS REG**" nastavit funkci regionální RDS na "autom." nebo "vyp.". Při volbě "autom." přepne přijímač na regionálně "**příbuznou**" rozhlasovou stanici pouze tehdy, pokud by mohl být příjem aktuální rozhlasové stanice přerušen.

#### **Ukotvení názvu rozhlasové stanice s RDS**

Protože některé rozhlasové společnosti název rozhlasové stanice s RDS pomocí kódu PS modifikují (např. pro reklamní účely), existuje v nabídce "**Nastavení audio**" možnost název stanice s RDS ukotvit:

• pevný - název rozhlasové stanice s RDS se ukotví, tzn. rozhlasové stanice FM a TP, které jsou uloženy pod tlačítky (12), budou zobrazovány svým názvem (např. CONTACT);

• variabilní - dovoluje na displeji zobrazení reklamních textů a zpráv o počasí.

## **Poznámka**

• Po zapnutí hledá přijímač frekvenci zvolené rozhlasové stanice s nejlepším příjmem v daném místě. Podle situace příjmu a množství alternativních frekvencí se tak může stát, že se přístroj na několik sekund odmlčí.

• Vyhodnocení informací RDS může - podle síly přijímaného signálu trvat i několik minut.

• Je-li signál slabý, není vyhodnocení RDS možné. V tomto případě se objeví místo názvu RDS frekvence v řádce pro stav příjímače resp. na displeji.

• Jsou-li nevhodné podmínky příjmu (např. v horách, zkouší přijímač velice často alternativní frekvence. Přitom může dojít k jeho krátkodobému odmlčení.

• Pokud se přijímač kvůli extrémně špatnému příjmu odmlčí nebo je-li zvuk zkreslený, můžete funkci RDS přechodně vypnout.

### **Příjem dopravního hlášení**

Mnoho rozhlasových stanic v pásmu FM vysílá ve svém pásmu aktuální dopravní informace.

Po zvolení rozhlasové stanice zkoumá přijímač, zda je k dispozici na zvolené rozhlasové stanici dopravní hlášení.

Je-li zvolená stanice stanicí s TP, tzn. s dopravním hlášením, zobrazí se na displeji kromě jejího názvu ještě písmena "**TP**". Rozhlasová stanice zůstane naladěna. Funkce "**aktivace příjmu**" a "**EON**" jsou zapnuty.

Není-li naladěná rozhlasová stanice rozhlasovou stanicí TP nebo je-li jeho příjem znemožněn, hledá přijímač automaticky jinou rozhlasovou stanici s dopravním hlášením v pásmu příjmu (začátek automatického ladění). Na displeji rádia se objeví hlášení "**TP SEEK**" (dopravní hlášení je hledáno).

#### **Poslech dopravního hlášení**

Přístroj dopravní hlášení rozpozná na základě zvláštního signálu. Proto se toto hlášení ozve i u přijímače, který je úplně ztlumen nebo během poslechu CD. Reprodukce je monofonní. Na displeji rádia se objeví hlášení "**Info**". Zároveň se hlášení nahrává do paměti pro dopravní hlášení (TIM) ⇒ strana 20.

#### **Přerušení dopravního hlášení**

Chcete-li dopravní hlášení přerušit, stiskněte tlačítko <sup>[TIM]</sup> (1). Ozve se teprve až další dopravní hlášení.

#### **Zrušení aktivace příjmu**

Při přepnutí na rovinu FM nebo AM v nabídce "**Volba zdroje**" se aktivace příjmu dopravního hlášení zruší.

### **Paměť dopravních hlášení - Traffic Memo (TIM)**

Navigační systém rádia má paměť, se kterou lze automaticky zaznamenat až 9 dopravních hlášení o celkové délce maximálně 4 minuty.

**Je-li rádio zapnuté**, nahrává se každé dopravní hlášení nastané rozhlasové stanice, jakmile se na displeji objeví písmena "**TP**".

**Je-li rádio vypnuté**, zaznamenávají se dopravní hlášení tak dlouho, dokud je v nabídce "Nastavení audio" zvolena položka "TIM standby" ⇒ strana 14. Zde lze tuto funkci také vypnout.

#### **Reprodukce dopravního hlášení**

Po stisknutí tlačítka (TIM) (1) začne reprodukce dopravního hlášení, které bylo zaznamenáno jako poslední a přehraje všechna hlášení až k nejstaršímu. Na displeji se objeví např. informace "**TIM Track 4 Čas 14:10 TP**":

**TIM** - reprodukce zaznamenaného dopravního hlášení;

**Track 4** - zaznamenána jsou 4 hlášení. Reprodukce začne od nejnovějšího hlášení;

**Čas 14:10** - čas záznamu;

**TP** - rozhlasová stanice s TP.

#### **Reprodukce libovolného dopravního hlášení**

Dopravní hlášení mohou být také reprodukována v libovolném pořadí:

- **•** poslech starších hlášení stisknutím tlačítka 2 na levé straně na 2 sekundy;
- **•** poslech aktuálního dopravního hlášení stisknutím tlačítka 2 na pravé straně na 2 sekundy.

#### **Rychlá reprodukce dopravních hlášení**

Budete-li držet stisknuté tlačítko (2) na pravé straně, budou se hlášení s udáním času reprodukovat zrychleně (3-5krát rychleji).

#### **Opakování dopravního hlášení**

Dopravní hlášení se zopakuje, pokud opět stisknete tlačítko (2) na levé straně (bylo-li stisknuto před více než 2 sekundami).

#### **Ukončení funkce TIM**

Opětovným stiskem tlačítka (TIM) (1) se funkce ukončí a objeví se základní nabídka rádia.

#### **Vymazání dopravních hlášení**

Dopravní hlášení se automaticky za 6 hodin po skončení pohotovosti, trvající 24 hodin, vymaže.

# **Poznámka**

• Nalaďte před vypnutím přijímače rozhlasovou stanici s dopravním hlášením, protože jinak nebudou ukládána do paměti žádná hlášení.

• Ukládání do paměti můžete aktivovat na 24 hodin resp. k dalšímu zapnutí tím, že u vypnutého přístroje stisknete tlačítko (TIM) (1). Při tom se automaticky nastaví - pokud je to nutné - rozhlasová stanice dopravních informací.

• Jakmile je paměť plná, přepíše se nejstarší záznam.

• U hlášení delšího než 4 minuty se přepisuje začátek tohoto hlášení. Signální tón se ozve jako znamení ohlašující, že nemohlo být uloženo celé hlášení.

• Zaznamenává-li se dopravní hlášení během zapnutí přijímače, dokončí přístroj ukládání až do konce. Potom se přepne do naposledy zvoleného nastavení.

• Pokud nebylo zaznamenáno žádné dopravní hlášení, objeví se na displeji rádia po stisknutí tlačítka (TIM) (1) hlášení "**žádný záznam**" a ozve se signální tón.

## **Přehrávání CD**

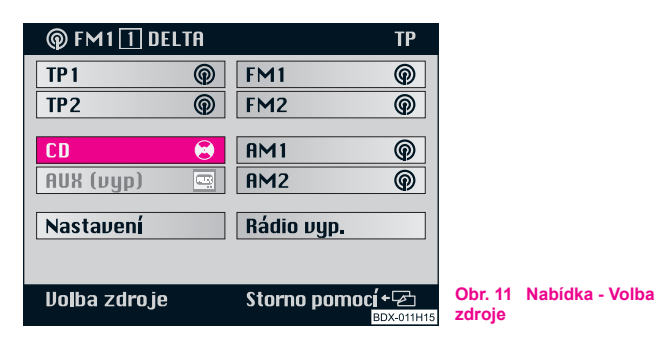

### **Přepnutí na přehrávání CD**

- Zvolte tlačítkem (AUDIO) (**15**) nabídku "**Volba zdroje**"  $\Rightarrow$  obr. 11.

- Označte a potvrďte položku "**CD**". CD měnič překontroluje zásobník, přitom se objeví informace "Prověřuji zásobník".
- Poté jsou reprodukovány CD ze zásobníku v pořadí, v jakém jsou v něm umístěny.

#### **Přerušení reprodukce CD**

Během dopravního hlášení se reprodukce CD přeruší. Přitom se objeví na displeji nabídky CD zpráva "Info".

#### **Ukončení přehrávání CD**

Při volbě jiného zdroje zvuku z nabídky "**Volba zdroje**" se reprodukce CD ukončí. Přístroj se přepne na rádio.

## **Poznámka**

• Není-li vložen žádný hudební CD nebo projíždíte-li během jízdy obtížným terénem ⇒ strana 22, objeví se na displeji hlášení o chybě "**CD ERROR**", resp. "**CD1 ERROR**".

• Na displeji je zobrazeno zvolené CD s právě přehrávanou skladbou ("Track"). Nabídky vedle tlačítek (12) ukazují obsazení zásobníku CD disky.

• Je-li aktivovaná navigace objeví se ve stavovém řádku hlášení "**CD1 Track1 Play**". 1

### **Funkce CD**

#### **Volba CD**

– Vybrané CD zvolte příslušným tlačítkem (12).

#### **Volba skladby**

– K volbě skladby stiskněte tlačítko (2). Při stisku pravé strany tlačítka začne reprodukce dalšího titulu. Při stisku levé strany tlačítka se vrátíte na začátek přehrávané skladby. Stisknete-li levou stranu tlačítka 2krát rychle za sebou, bude přehrána předcházející skladba.

#### **Scan**

– Ke krátkému přehrání (10 sekund) skladeb jednoho CD stiskněte tlačítko (SCAN) (14). Tuto funkci přerušíte opětovným stiskem steiného tlačítka.

#### **Přehrání skladeb v náhodném pořadí**

– Abyste přehráli skladby jednoho CD v náhodném pořadí, stiskněte tlačítko (CD MIX) (11). Tuto funkci přerušíte opětovným stiskem stejného tlačítka.

#### **CD-MIX**

– Tato funkce Vám umožní přehrát všechny skladby jak jednoho CD, tak i CD, které jsou vloženy do zásobníku, v náhodném pořadí. Označte a potvrďte v nabídce "**Nastavení audio**" položku "**CD Shuffle**". Mezi možnostmi "**Disc**" a "**Zásobník**" Ize přepínat stisknutím ovládacího knoflíku (18).

### **Pokyny k zacházení s CD - měničem**

#### **Přeskakování přehrávky**

Na špatných silnicích a při silných vibracích může dojít k tomu, že nahrávka přeskakuje. V těchto případech počkejte s přehráváním CD, dokud nepojedete na lepší silnici.

#### **Srážení vlhkosti**

Důsledkem chladu nebo po dešti se m ůže vytvo řit v t ělese CD - m ěni če vlhký povlak (kondenzát). Tento povlak m ůže zp ůsobit p řeskakování nahrávky nebo nahrávku zcela znemožnit. V t ěchto p řípadech musíte po čkat až se kondenzát odpa ří.

#### **Pokyny k údržb ě CD**

Pokud by byl n ěkterý CD zne čišt ěn, ne čist ěte ho nikdy kruhovými pohyby, ale m ěkkou látkou, která nepouští chloupky, od st ředu ke kraji. P ři extrémním znečištění doporučujeme CD omýt běžným čistícím prostředkem na CD. Ale také v tomto případě CD nečistěte po kruhu, ale z prostředku ke kraji a potom ho nechejte oschnout.

# **Upozorn ění!**

• Nepoužívejte nikdy tekutiny jako je benzin, ředidlo na barvy nebo čisticí prost ředek na klasické hudební desky, protože byste mohli poškodit povrch CD!

- · Nevystavujte CD nikdy přímému slunečnímu záření!
- Nepopisujte CD ani na n ě nic nelepte!

#### $\overline{\mathbf{i}}$ **Poznámka**

Každé znečištění nebo poškození CD může způsobit potíže při "**čtení**" informací. Stupe ň t ěchto potíží závisí na zne čišt ění a také na stupni mechanického poškození. Hrubé škrábance zp ůsobují chyby p ři čtení, které vedou k tomu, že CD p řeskakuje nebo z ůstane "**viset**". Se všemi CD se musí zacházet opatrn ě a musí být vždy uloženy v ochranných pouzdrech.

## **Navigace**

## **Přehled základní nabídky navigace**

## **Vyvolání základní nabídky navigace**

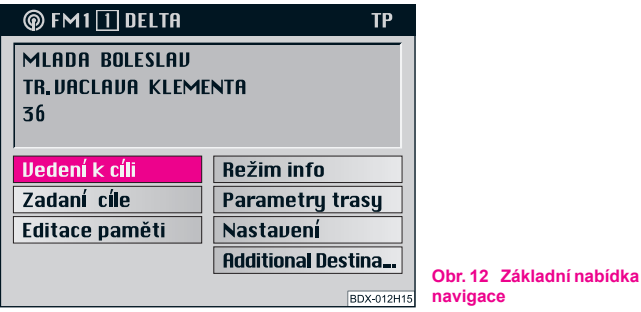

Tlačítkem (NAVI) (7) přepněte do režimu navigačního systému.

– Když je zobrazen systém navigace, stiskněte tlačítko NAVI , abyste se dostali k základní nabídce navigace. Přitom A**7** dojde k přerušení neukončených operačních kroků nebo aktivního navádění k cíli.

#### **Volit můžete z následujících možností:**

- **Vedení k cíli** ⇒ strana 39;
- **Zadání cíle** ⇒ strana 25;
- **Editace paměti** ⇒ strana 45;
- **Režim Info** ⇒ strana 44;
- **Parametry trasy** ⇒ strana 38;
- **Nastavení** ⇒ strana 41;
- **Cestovní průvodce** ⇒ strana 52.

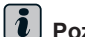

## **Poznámka**

- Stisknete-li během navádění k cíli tlačítko **NAVI** (7), objeví se v základní nabídce navigace možnost "K navigaci".
- Nejsou-li na vloženém CD tyto informace uloženy, není možnost cestovního průvodce zobrazena.

## **Zadání cíle**

### **Přehled**

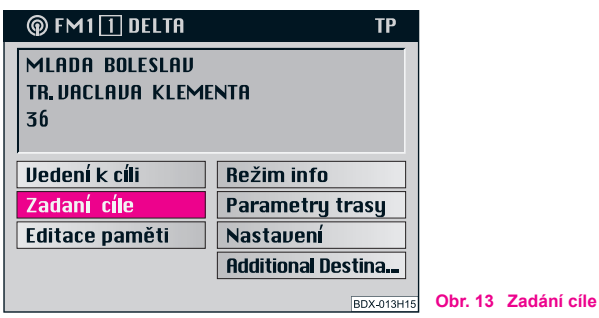

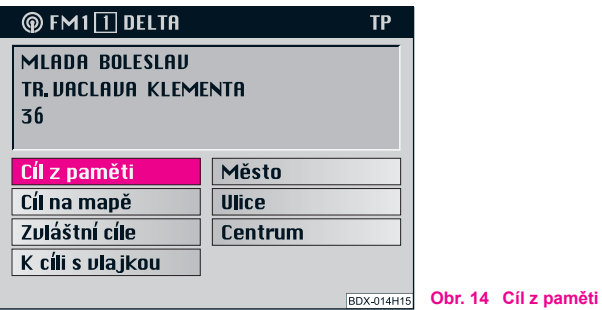

K nabídce "Zadání cíle" se dostanete přímo ze základní nabídky navigace přes položku "**Zadání cíle**" ⇒ obr. 13.

Prostřednictvím položek nabídky můžete volit mezi různými možnostmi "**Zadání cíle**":

- Cíl z paměti ⇒ obr. 14;
- Cíl na mapě ⇒ strana 36;
- Zvláštní cíle ⇒ strana 30;
- K cíli s vlajkou ⇒ strana 34;
- Město (a podnabídka město) ⇒ strana 27;
- Ulice (a křižovatka) ⇒ strana 28;
- Centrum ⇒ strana 29.

## **Cíl na mapě**

Funkci "**Cíl na mapě**" můžete vybrat z těchto nabídek:

- nabídka Zadání cíle;
- podnabídka Město;
- podnabídka Ulice.

S funkcí určenou pro mapy můžete měnit měřítko zobrazení (zoom), mapu horizontálně nebo vertikálně posouvat a zvolit vybraný cíl.

Zadání cíle proveďte v minimálním měřítku 1 : 10 000, (na displeji 100 m). Potom můžete cíli dát v editační nabídce jméno.

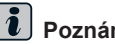

## **Poznámka**

Než zvolíte nějaký bod na mapě (např. motorest), dejte pozor na to, aby bylo dole na obrazovce něco zaznamenáno (např. označení ulice). Tím je zajištěno, že navigační systém tento cíl rozpozná a trasu vypočítá.

## **Editační nabídka**

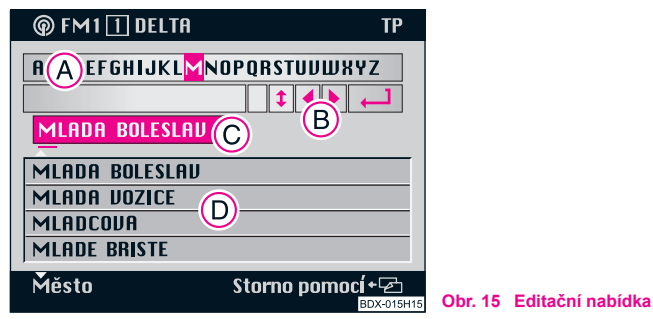

Prostřednictvím této nabídky provedete veškeré alfanumerické (písmenné a číselné) záznamy, které jsou pro navigaci nezbytné.

K tomu patří:

- zadání cíle např. z názvů měst a ulic;
- zadání jména při ukládání cíle do paměti;
- zadání názvu polohy v případě stanoviště jako cíle s vlajkou.

### **Editační nabídka se skládá z:**

- **•** rejstříku písmen, znaků a čísel (A);
- **•** 5 řídících políček**B**;
- editačního pole se standardními názvy (zvýrazněny) nebo místem pro zadání (dosud nebyl zvolen žádný cíl) **(c)**;
- **•** části s názvy 4 cílů **(D**).

## $Z$ naky řídících políček  $\overline{B}$ :

- znak pro mezeru a pro vymazání označených znaků;

- přepínání rejstříku (pro specifické znaky jednotlivých jazyků);

- posunutí označení vlevo;
- ▶) posunutí označení vpravo;
- vyvolání seznamu.

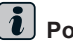

## **Poznámka**

Označení v rejstříku se nachází zpočátku na písmenu "M". V editačním poli je standardní název (zvýrazněn).

## **Inteligentní rejstřík ASF**

(Automatic Speller Function)

Rejstřík Vám nabídne k volbě pouze ta písmena, která vytvoří společně s písmenem, které již bylo zvoleno, jméno, které je zaneseno do paměti navigačního CD.

## **Zadání cíle - Město**

### **Volba města jako cíle**

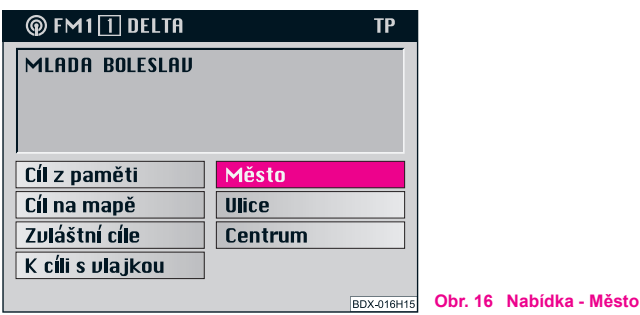

Prostřednictvím nabídky "Město" ⇒ obr. 16 můžete nejprve zvolit žádáné město nebo část města a potom cíl v podnabídce blíže určit.

Použijte k tomu v podnabídce "Město" tyto možnosti:

- Zadání cíle přes položku "**Ulice**";
- Zadání cíle přes položku "**Centrum**";
- Zadání cíle přes položku "**Okolí adresy**";
- Zadání cíle přes položku "Cíl na mapě". ■

### **Zápis názvu města**

- Zapište v editačním políčku žádané město plným jménem nebo pouze počátečními písmeny. Zápisem prvních znaků se již existující zápis vymaže. Současně se otevře v editačním seznamu nový řádek.
- Označte k tomu potřebný znak ovládacím knoflíkem (18).
- Znak potvrďte krátkým stiskem knoflíku (18). Znak se zanese do editačního políčka. Zároveň se posune označení místa k zápisu o jedno místo doprava.

### **Volba posledních cílů**

Tato funkce Vám umožní zvolit přímo posledních 10 cílů, ke kterým již byla propočítána trasa.

#### **Volba cíle**

- Označte a potvrďte v základní navigační nabídce políčko "**Zadání cíle**". Zobrazí se podnabídka "**Cíl z paměti**".
- Označte a potvrďte v nabídce políčko "**Cíl z paměti**". Zobrazí se podnabídka "**Cíl z paměti**".

### **Podnabídka "Cíl z paměti":**

– Označte a potvrďte políčko "**Poslední**". Zobrazí se seznam s 10 naposledy zvolenými cíli.

## **Zadání cíle - Ulice a křižovatka**

### **Volba ulice jako cíle**

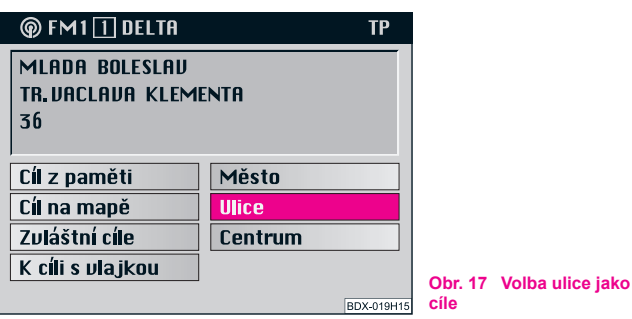

### **Volba položky "Ulice"**

– Označte a potvrďte v nabídce zadání cíle políčko "**Ulice**"  $\Rightarrow$  obr. 17

### **Zadání názvu ulice v editační nabídce**

- Zadejte v editační nabídce název ulice do editačního políčka.
- Stisknutím ovládacího knoflíku (18) se potom dostanete k seznamu (stiskněte déle než 2 sekundy).

### **Volba názvu ulice na seznamu**

– Označte a potvrďte zvolený zápis. Objeví se podnabídka ulic.

– Listujte v seznamu posouváním barevného pruhu za poslední zápis (listování dopředu) nebo nad první zápis na dané straně (listování zpět).

**Prostřednictvím možnosti v nabídce "Ulice" můžete zvolit potřebnou ulici a potom v podnabídce ulic blíže určit cílovou adresu. Využijte k tomu v podnabídce ulic tyto možnosti:**

- Zadání cíle prostřednictvím položky "**Křižovatka**";
- Zadání cíle prostřednictvím položky "**Domovní číslo**";
- Zadání cíle prostřednictvím položky "**Cíl na mapě**".

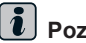

### **Poznámka**

- Existuje-li zadaný název ulice v daném městě vícekrát, objeví se podnabídka, ze které potom můžete vybrat žádaný zápis.
- Dlouhý název ulice může být uložen do paměti vícekrát, aby se ulehčilo hledání.

### **Volba křižovatky jako cíle**

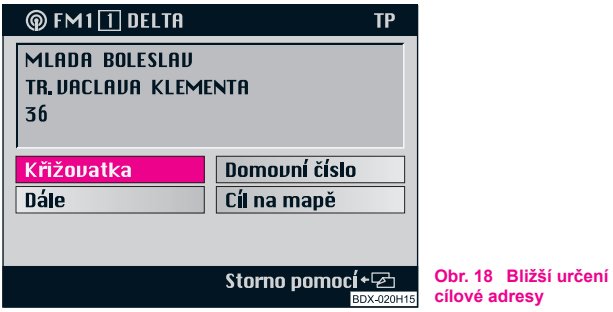

V podnabídce ulic můžete blíže určit cílovou adresu:

- možnost "**Křižovatka**" vyvolá editační nabídku / seznam k volbě křižovatky;
- možnost "**Domovní číslo**" vyvolá editační nabídku / seznam k volbě čísla domu;
- možnost "**Cíl na mapě**" vyvolá mapu. Další cíl se určuje na základě mapy ⇒ strana 36;
- možnost "**Dále**" nabídka se uzavře a objeví se základní nabídka navigace.

Po zadání úplného cíle můžete začít s naváděním k cíli ⇒ strana 39.

## **Poznámka**

Nedá-li se tato nabídka zvolit, znamená to, že na navigačním CD nejsou odpovídající údaje.

## **Zadání cíle - Centrum**

## **Volba středu města (městské čtvrti) jako cíle**

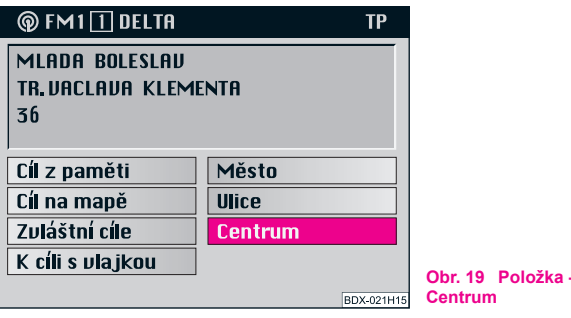

V nabídce "**Centrum**" ⇒ obr. 19 můžete zadat u velkoměst střed městských čtvrtí jako cíl cesty. U menších měst a obcí slouží tato nabídka k zadání středu města, protože není zadání cíle prostřednictvím "**Ulice**" vždy možné.

### **Volba položky "Centrum"**

– Označte a potvrďte v nabídce pro zadání cílů položku "Centrum". Zobrazí se seznam (u maximálně 14 zápisů) nebo ediční nabídka (u více než 14 zápisů).

### **Volba středu**

- Zadejte v editačním políčku jméno zvoleného středu města nebo potvrďte již existující zápis.
- Zvolte seznam.
- Označte a potvrďte v seznamu žádaný střed města. Nyní se zobrazí základní nabídka navigace.
- Můžete začít s naváděním k cíli ⇒ strana 39.

## $\left\lceil \frac{1}{\bm{l}}\right\rceil$  Poznámka

- U velkoměst jsou v seznamu zaneseny také části města.
- Existuje-li vybrané jméno města (nebo jméno městské čtvrti) vícekrát, zobrazí se podnabídka, ze které potom můžete vybrat potřebný zápis.

## **Zadání cíle - Zvláštní cíle**

## **Zadání zvláštních cílů**

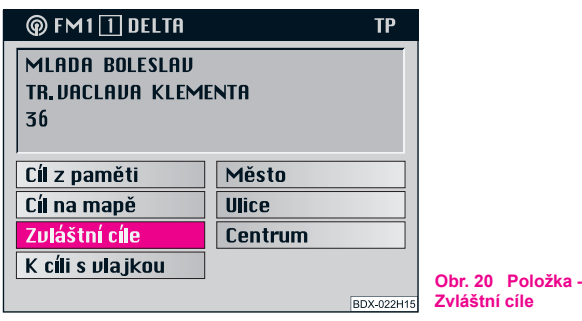

Při volbě položky "Zvláštní cíle" v nabídce pro zadávání cílů můžete zadat další cíle.

### **Volba položky "Zvláštní cíle"**

– Označte a potvrďte v nabídce pro zadávání cílů položku "**Zvláštní cíle**". Zobrazí se nabídka "**Zvláštní cíle**".

#### **Zvláštními cíli jsou:**

• **Okolí adresy** - cíle v okolí vybrané cílové adresy (např. parkoviště, čerpací stanice, servisní partner Škoda atd.);

• **Nadregionální cíle** - cíle, které nejsou přiřazeny žádnému určitému místu (např. hraniční přechody, letiště atd.);

• **Okolí stanoviště** - cíle v okolí aktuálního stanoviště vozidla (tato funkce je praktická obzvláště k vyhledávání např. čerpacích stanic nebo servisního partnera Škoda).

Cíl zadáte v rubrikách, které jsou seřazeny podle abecedního pořádku. Pro jednotlivé "Zvláštní cíle" Vám budou částečně nabídnuty na výběr různé rubriky.

**Rubriky** jsou např.:

- Výstaviště;
- Dálniční servis;
- Parkoviště / park. garáž;
- Servisní partner Škoda.

Nejsou-li u některé z rubrik žádné údaje, posune se výběrový pruh na další označitelnou rubriku.

Po volbě rubriky můžete zvolený cíl určit přes editační nabídku a seznam.

### **Volba cíle v okolí adresy**

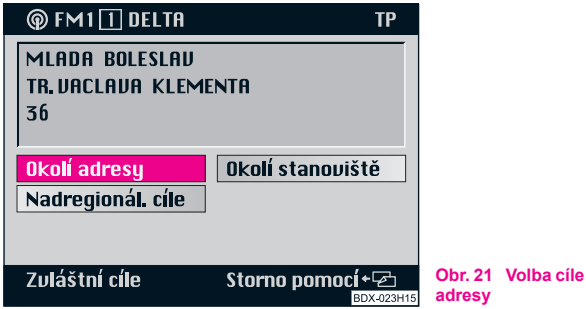

- Označte a potvrďte v nabídce "**Zvláštní cíle**" položku "**Okolí adresy**". Nyní se zobrazí seznam rubrik.
- Označte a potvrďte zvolený zápis. U každé zvolené rubriky (např. "**Parkoviště / park. garáž**") se zobrazí seznam cílů v okolí.
- Označte a potvrďte žádaný zápis. Zobrazí se základní nabídka navigace a v políčku pro cíle je zapsán zvolený cíl.
- Nyní můžete aktivovat vedení k cíli ⇒ strana 39.

Tento zvláštní cíl se vztahuje na cíl, který jste již dříve zvolili (zobrazí se v políčku pro cíle). Tuto funkci můžete použít, abyste si např. ulehčili hledání parkoviště v neznámém velkoměstě. Cíl zvolíte nejprve přes rubriky. Potvrzením jedné z rubrik se dostanete k seznamu s údaji odpovídajících cílových adres a vzdáleností do cíle.

V tomto seznamu jsou zaneseny cíle v okolí aktuální adresy ze zvolené rubriky. Navíc je udána vzdálenost mezi adresou a cílem. Zapsané cíle isou v seznamu seřazeny podle vzdálenosti. ■

## **Volba nadregionálních cílů**

### Volba položky "Nadregionál. cíle"

**v** okolí

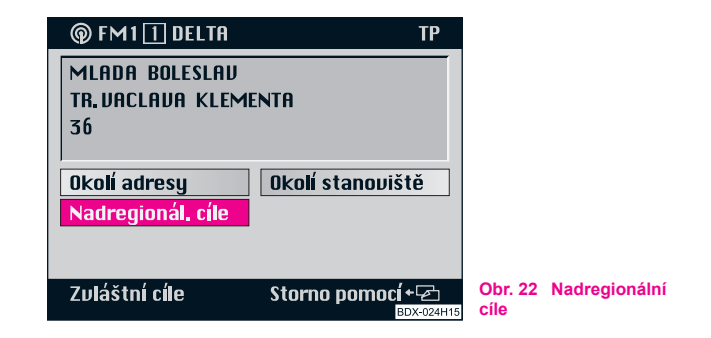

Tento zvláštní cíl není přiřazen žádnému z cílů, které jsou již propočítány. Vztahuje se k aktuální poloze vozidla. Pomocí této funkce můžete dojet např. k nejbližšímu dálničnímu servisu nebo k nejbližšímu letišti.

– Označte a potvrďte položku "**Nadregionál. cíle**" ⇒ obr. 22. Zobrazí se seznam rubrik.

- Označte a potvrďte v seznamu rubrik zvolený zápis. Objeví se základní nabídka navigace a v políčku pro cíle je zapsán vybraný cíl.
- Nyní můžete aktivovat vedení k cíli ⇒ strana 39.

## **Poznámka**

Je-li v jedné rubrice více než 14 zápisů, zobrazí se nejprve editační nabídka. Zadejte zde žádané jméno nebo jeho začáteční písmeno a potom zvolte seznam.

### **Volba cíle v okolí aktuální polohy vozidla**

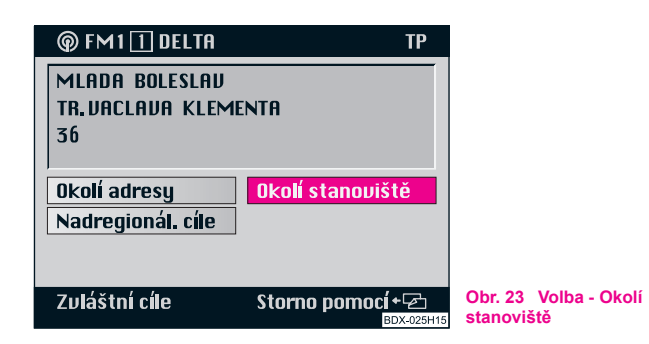

Tento zvláštní cíl není přiřazen žádnému již dříve zvolenému cíli. Vztahuje se k bezprostřednímu okolí aktuální polohy vozidla. Proto je tato funkce výhodná především při plánování přestávky během jízdy, např. abyste se najedli v restauraci nebo dojeli k nejbližší čerpací stanici.

- Označte a potvrďte položku "**Okolí stanoviště**" ⇒ obr. 23. Zobrazí se seznam rubrik.
- Označte a potvrďte v seznamu rubrik zvolený zápis. Ke zvolené rubrice se zobrazí seznam cílů v okolí.
- Označte a potvrďte žádaný cíl. Na obrazovce se objeví základní nabídka navigace a v políčku pro cíle je zapsán vybraný cíl.
- Nyní můžete aktivovat vedení k cíli ⇒ strana 39.

Zobrazí se seznam cílů v okolí. Zahrnuje cíle v okolí aktuální polohy vozidla zařazené pod zvolenou rubrikou. Navíc se zobrazí vzdálenost mezi stanovištěm vozidla a cílem. Cíle v seznamu jsou seřazeny podle vzdálenosti.

## **Zadání cíle - Z paměti cílů**

## **Uložení cíle do paměti cílů**

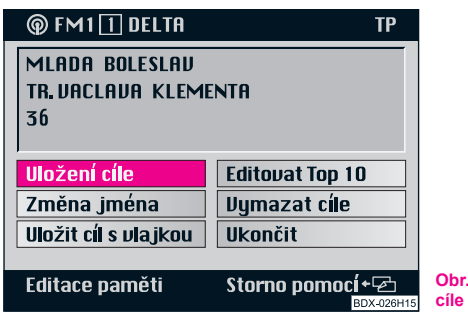

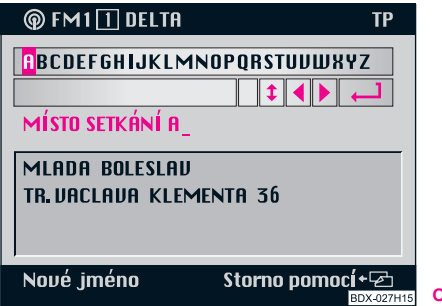

**Obr. 24 Volba - Uložení** 

**Obr. 25 Zadání jména**

### Volba položky "Uložení cíle"

– Potvrďte položku nabídky (při volbě nabídky je položka "**Uložení cíle**" již označena) ⇒ obr. 24. Potom se zobrazí editační nabídka pro zadání jména.

### **Zadání jména**

- Zadejte v editačním políčku jméno (např. MÍSTO SETKÁNÍ A ⇒ obr. 25) tak, že ovládacím knoflíkem (**18**) postupně označíte znaky a potvrdíte je.
- Stiskněte ovládací knoflík (<sup>18</sup>) na dobu delší než 2 sekundy, abyste zvolené jméno potvrdili.
- K potvrzení je před jménem zobrazen trojúhelník.

Nejprve musí být cíl uložen do paměti cílů, abyste ho mohli používat pro zadání cíle.

Cíl se nejprve ukládá do abecedního přehledu cílů. V něm jsou zápisy cílů seřazeny abecedně podle jmen (pokud jste mu dali jméno), jmen měst, ulic, křižovatek resp. čísel domů.

Potom můžete tento cíl uložit také do paměti Top 10. Do ní jsou cíle ukládány v pořadí, které určí sám uživatel. V této paměti může být uloženo maximálně 10 zápisů. Tato paměť slouží k výběru často používaných cílů.

Cíli můžete přidělit jméno (např. křestní jméno). To Vám později ulehčí vyhledávání cíle z paměti.

## **Poznámka**

• Při změně již existujícího jména (které je označeno) se původní jméno při zadání prvního znaku vymaže.

• Když je paměť cílů plná, musíte jeden nebo více cílů přepsat. V tomto případě se zobrazí po zadání jména nabídka, která obsahuje položku "**Přepsat cíl**". Po potvrzení této položky se zobrazí abecední přehled cílů. zde můžete ovládacím knoflíkem (18) zvolit cíl, který chcete přepsat.

• Pokud má být uložena do paměti jako cíl část osady nebo městská čtvrť, uloží se zároveň s ní i jméno příslušného města.

### **Volba cíle z paměti cílů**

- Označením a potvrzením položky "**Zadání cíle**" v základní nabídce navigace zvolte nabídku pro zadání cílů.
- Zpravidla je výběrový pruh na položce "**Cíl z paměti**". Potvrďte tuto položku. Zobrazí se podnabídka.
- Označte a potvrďte v podnabídce požadovanou paměť.
- V řádku nabídky je jméno zvolené paměti (zde: Top 10). Při volbě abecedního přehledu cílů se objeví označení "**Abecední přehled**".
- Potvrďte volbu cíle, poté se zobrazí základní nabídka navigace.
- Nyní můžete aktivovat vedení k cíli ⇒ strana 39.

## **Poznámka**

- Neobsazená místa jsou u paměti Top 10 označena jako "volné".
- Vedením k cíli můžete aktivovat také přímo z paměti.
- Označte vybraný zápis a potvrďte ho stiskem (déle než 2 sekundy) ovládacího knoflíku (18). Systém Vás nyní vede ke zvolenému cíli.

## **Zadání cíle - K cíli s vlajkou**

## **Stanovení aktuální polohy vozidla jako cíle s vlajkou**

Tlačítkem (13) můžete stanovit aktuální polohu vozidla jako tzv. cíl s vlajkou a potom toto místo uložit do paměti cílů. Tímto cílem může být např. zajímavé místo, které chcete později opět navštívit.

Stanovení aktuální polohy vozidla jako cíle s vlajkou se potvrdí krátkým signálním tónem.

Pokud určíte více aktuálních poloh vozidla za sebou jako cíl s vlajkou, uloží se do paměti pouze poslední z nich.

Uložíte-li do paměti cílů cíl s vlajkou, může být poté použit k zadání cíle.

#### $|\boldsymbol{i}|$ **Poznámka**

Dbejte na to, aby systém zobrazil jméno ulice. V opačném případě se může stát, že se k cíli nedostanete, protože se nenacházel na známé ulici.

### **Uložení cíle s vlajkou do paměti**

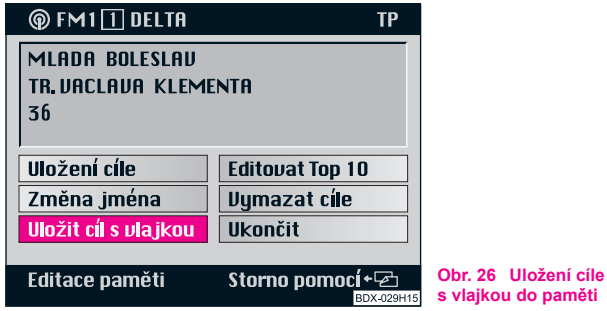

Při další zastávce můžete stanovený cíl s vlajkou natrvalo uložit do paměti cílů.

- Zvolte nabídku pro paměť cílů tím, že označíte a potvrdíte v základní nabídce navigace položku "**Editace paměti**".
- Označte a potvrďte položku "**Uložit cíl s vlajkou**" ⇒ obr. 26. Zobrazí se editační nabídka pro zadání názvu polohy.

## **Zadání jména pro cíl s vlajkou**

V editační nabídce můžete převzít buď standardní název "**Cíl s vlajkou (hh:mm)**" nebo mu dát jméno podle vlastní volby.

### **Převzetí standardního názvu**

– Potvrďte zápis "**Cíl s vlajkou (hh:mm)**" stiskem (na dobu delší než 2 sekundy) ovládacího knoflíku (18).

### **Zadání názvu vlastní polohy**

- Zadejte pomocí rejstříku písmen, znaků a čísel název vlastní polohy. Standardní název se při zadání prvního znaku přepíše.
- Potvrďte zápis stisknutím ovládacího knoflíku (na dobu A**18** delší než 2 sekundy).

## **Volba cíle s vlajkou jako cíle**

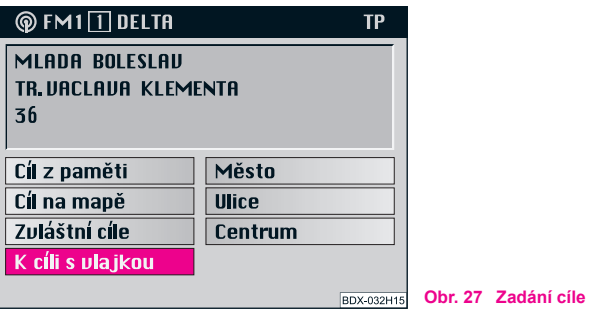

– Označením a potvrzením položky "**Zadání cíle**" v základní nabídce navigace zvolte nabídku pro zadání cílů.

- V nabídce pro zadání cílů označte a potvrďte položku "**K cíli s vlajkou**" ⇒ strana 35, obr. 27. Zobrazí se základní nabídka navigace. V políčku pro cíle je název "Cíl s vlajkou (hh:mm)".
- Nyní můžete aktivovat vedení k cíli ⇒ strana 39.

## **Zadání cíle - Volba cíle na mapě**

#### **Mapa**

Položkou "**Cíl na mapě**" zvolte v nabídce pro zadávání cílů mapu.

Na mapě je zobrazena Vaše poloha a cíl. Cíl se nachází v prostoru záměrného kříže.

Můžete zvolit tato měřítka:

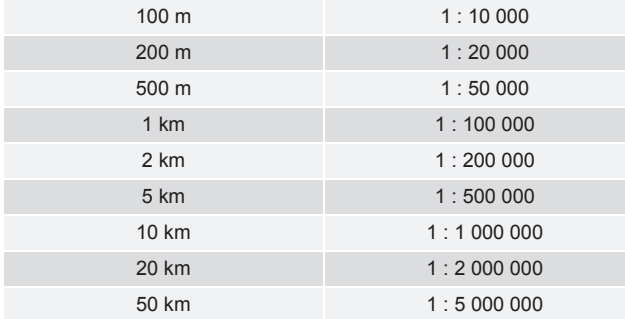

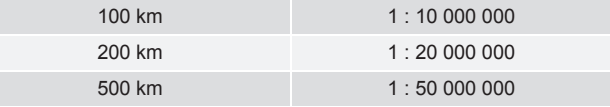

Mapa je nasměrována na sever. Na mapě jsou zobrazovány údaje o aktuálním měřítku mapy a stavu GPS a šipka ukazující na sever.

### **Volba mapy z nabídky pro zadávání cílů**

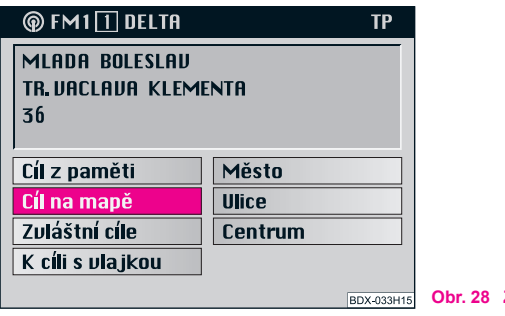

**Obr. 28 Zadávání cílů**

– Označte a potvrďte v nabídce pro zadávání cílů položku "**Cíl na mapě**" ⇒ obr. 28. Zobrazí se mapa.

#### $|\mathbf{i}|$ **Poznámka**

Mapa může být pro zadání cíle zvolena také v podnabídce města ⇒ strana 27 nebo v podnabídce ulic ⇒ strana 28. ■

## **Volba funkcí**

Mapa se zobrazí se záměrným křížem a políčem pro výběr. Toto políčko ukazuje, že aktuální měřítko mapy ještě není vhodné pro zadání cíle. Současně Vám ukazuje výřez mapy, který se Vám přiblíží.

### **Změna měřítka zoomu (zmenšení / zvětšení)**

– V položce "**Zoom**" označte jeden ze segmentů, aby se mapa zobrazila v žádaném měřítku zvětšení.

### **Posunutí záměrného kříže**

- Potvrďte položku "**Posunout**".
- Záměrný kříž a s ním také zvolený výřez z mapy posuňte otáčením ovládacího knoflíku (18).
- Stiskněte krátce ovládací knoflík (18), abyste přepnuli mezi vertikálním a horizontálním posunutím mapy. Přitom ukazuje zvýrazněná čára v záměrném kříži vždy aktivní směr posunutí.
- Stiskněte ovládací knoflík (18), aby se ukončila funkce posouvání.

### **Potvrzení cíle**

– Cíl potvrdíte v nejmenším měřítku zoomu 1 : 10 000 (na displeji 100 m) tak, že ovládacím knoflíkem (18) označíte a potvrdíte políčko "**OK**". Pokud je nastaveno jiné měřítko, pak stačí maximálně tři stupně zoomu, abyste se dostali do nejmenšího měřítka.

- Opakujte stisknutí ovládacího knoflíku (18) podle potřeby. Po potvrzení cíle se zobrazí základní nabídka navigace a v políčku pro cíle se objeví název "**Cíl na mapě (hh:mm)**".
- Nyní můžete aktivovat vedení k cíli ⇒ strana 39.

## **Poznámka**

• Je-li nastaveno nejmenší volitelné měřítko 1 : 10 000 (na displeji 100 m), zobrazí se mapa bez políčka pro výběr.

- Pokud může být záměrný kříž přiřazen městu, ulici nebo symbolu, zobrazí se odpovídající informace v řádku nabídky.
- Na mapě jsou zobrazovány symboly pro servisní partnery Škoda.
- Pokud jsou k dispozici jména měst a ulic, uloží se cíl do abecedního přehledu cílů včetně těchto údajů.

## **Parametry trasy**

## **Plánování trasy a propočítání seznamu tras**

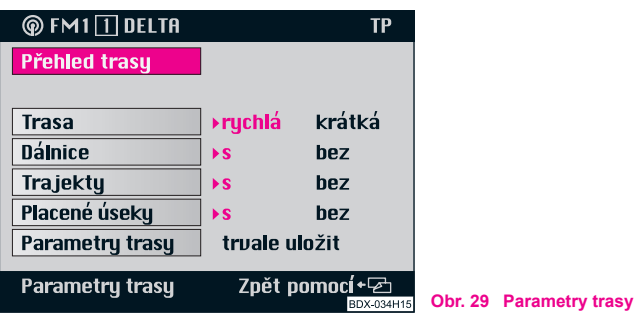

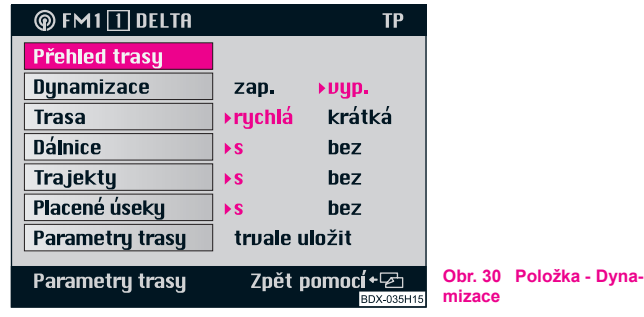

Prostřednictvím položky "Parametry trasy" v základní nabídce navigace můžete plánovat průběh trasy nebo propočítat seznam tras.

- V základní nabídce navigace označte a potvrďte položku "Parametry trasy". Zobrazí se nabídka s parametry trasy.
- Jiné nastavení zvolíte tak, že nejprve označíte a potvrdíte žádanou položku nabídky. Aktuální nastavení je vždy označeno zvýrazněným trojúhelníkem se zvýrazněným písmem  $\Rightarrow$  obr. 29.
- Zvolte, zda má být při výpočtu trasy a vedení k cíli brán také zřetel na příchozí dopravní hlášení ⇒ obr. 30.
- Označte a potvrďte položku "**Přehled trasy**".

Zobrazí se hlášení "**Propočítává se seznam úseků trasy. Prosím, čekejte.**" Podle délky trasy může tento výpočet trvat i několik sekund. Potom přístroj zobrazí přehled trasy.

Seznam jednotlivých úseků trasy zůstává natrvalo na obrazovce. Jednotlivé úseky jsou zobrazeny i s udáním vzdálenosti. Při změně jízdy se tento přehled trasy aktualizuje. V seznamu jsou zobrazeny úseky cesty do cílového místa, které máte ujet, i s odpovídajícími údaji o jejich délce.

Byla-li aktivována funkce dynamické navigace, nemohou být návrhy trasy měněny. Na displeji se objeví odpovídající informace:

- položka "**Trasa**" zde můžete zvolit, zda má být propočet trasy proveden podle času jízdy nebo podle délky cesty;
- položky "**Dálnice**", "**Trajekty**" a "**Placené úseky**" zde zvolíte, zda má být trasa naplánována i se shora uvedenými dopravními cestami nebo zda mají být tyto cesty vynechány;
- položka "**Parametry trasy**" tato položka umožní uložit nastavené návrhy trasy jako standardní propočty do paměti.

#### **Listování v přehledu trasy:**

- **•** směrem dolů otáčením ovládacího knoflíku (18) doleva;
- **•** směrem nahoru otáčením ovládacího knoflíku (18) doprava.

ь

#### **Opuštění seznamu úseků trasy:**

Tlačítko **D** 9 znovu vyvolá položku "**Parametry trasy**".

#### $\overline{\mathbf{i}}$ **Poznámka**

• Funkce "Dynamizace" je Vám k dispozici pouze tehdy, když je Váš navigační systém technicky vybaven pro dynamickou navigaci. Máte-li k tomuto tématu další dotazy, obraťte se na servisního partnera Škoda.

• Pokud neexistuje žádná alternativní rozumná trasa vedoucí k cíli, propočítá systém trasu včetně dálnic, trajektů nebo platných silnic, i když je tato funkce vypnuta.

• Pokud nebudou nastavené návrhy uloženy do paměti, platí pouze pro aktuální navádění k cíli.

• Jakmile je přístroj více než 30 minut vypnut, platí nastavení, která byla naposledy uložena do paměti.

• Jména ulic, která nejsou digitalizována, jsou vyjádřena prostřednictvím označení třídy silnice (např. silnice 1. třídy).

• Nemůže-li být přehled trasy propočítán, objeví se na obrazovce odpovídající hlášení.

## **Aktivování vedení k cíli**

## **Začátek vedení k cíli**

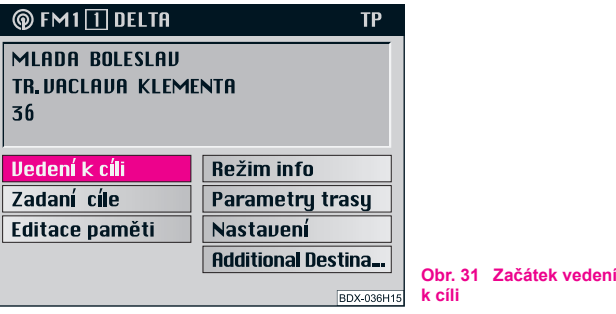

Po volbě cíle a určení návrhů trasy můžete potvrzením položky "Vedení **k cíli**" v základní nabídce navigace aktivovat vedení k cíli.

Poté se zobrazí buď mapové nebo znázornění symboly.

## **Vypočítání trasy**

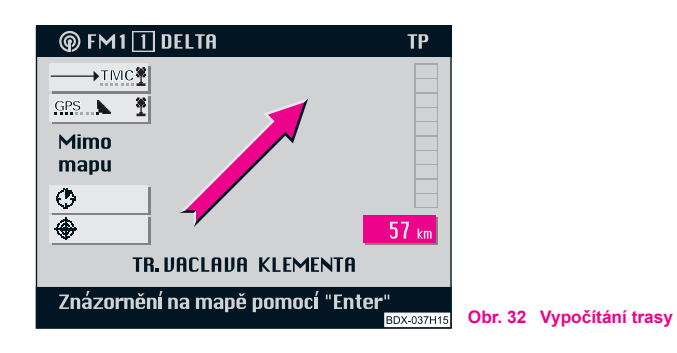

Po aktivování navádění k cíli začne systém propočítávat trasu. Tento proces může trvat několik sekund. Během této doby ukazuje znázornění směru jízdy k informaci "Trasa je počítána" a zvukový výstup oznámí "**Propočítává se trasa**". Kromě toho je zobrazena vzdálenost vzdušnou čarou od cíle.

- Nachází-li se vozidlo na digitalizované silnici, začne systém po propočtení trasy prostřednictvím akustických a optických pokynů vést řidiče k určenému cíli.
- Nenachází-li se vozidlo na digitalizované silnici (např. parkoviště, garáž, parkovací garáž), objeví se vlevo na obrazovce informace "**Mimo cestu**".
- Nacházíte-li se mimo oblast, která je uložená v paměti navigačního CD (např. v zahraničí), objeví se vlevo na obrazovce informace "**Mimo mapu**".
- Nemůže-li systém vypočítat žádnou trasu vedoucí k vytyčenému cíli, objeví se vlevo na obrazovce informace "Žádná trasa".

V tomto případě se řiďte šipkou ukazující směrem k cíli. Jakmile se dostanete na digitalizovanou silnici, vydává systém akustické a optické pokyny pro řidiče.

## **POZOR!**

**Pokyny, které během vedení k cíli systém vydává, jsou pouze doporučeními. Vy musíte vždy dodržovat vyhlášku o silničním provozu, a to i tehdy, jsou-li doporučení navigace v rozporu s jejími ustanoveními.**

## **Poznámka**

• Navigační systém poskytuje pokyny pro řidiče zvukovým výstupem a symboly na obrazovce.

• Doporučení pro řidiče jsou vydávána tak, že vždy zůstává dostatek času, abyste se připravili k odbočení.

### **Znázornění symboly**

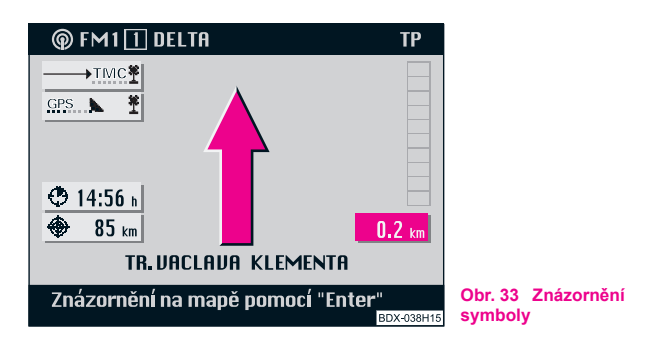

Znázornění symboly ⇒ strana 40, obr. 33 Vás informuje o počtu dosažitelných satelitů GPS (globální polohový systém) a stavu funkce hlášení o dopravních zácpách, odhadované době příjezdu resp. o délce cesty a o vzdálenosti k cíli cesty, znázorňuje směr jízdy, pruh udávající vzdálenost ke křižovatce / odbočce a jméno silnice / ulice, na které se právě nacházíte. Pokud máte odbočit, ukazuje šipka směrem, do kterého máte odbočit. Kromě toho se zobrazí jméno ulice / silnice, kam máte odbočit.

### **Přepnutí k zobrazení mapy**

– Stiskněte ovládací knoflík (18).

### **Znázornění úplné adresy**

– Stiskněte tlačítko (INFO) (3), aby se krátce zobrazila aktuální poloha vozidla, aktuální cíl, doba příjezdu resp. délka jízdy a vzdálenost od zvoleného cíle. Současně jsou vydávány aktuální akustické pokyny k jízdě.

### **Přerušení vedení k cíli**

- e Aktivní vedení k cíli přerušíte stisknutím tlačítka **[23]** (9). Objeví se základní nabídka navigace.
- Označte a potvrďte položku "**Stop navigace**", abyste přerušili vedení k cíli.

Nechcete-li vedení k cíli přerušit, označte a potvrďte položku "K navigaci" a systém pokračuje dál ve vedení k cíli.

## **Nastavení mapy prostřednictvím nabídky**

## **Volba nabídky pro nastavení mapy**

K nabídce pro nastavení mapy se dostanete stisknutím ovládacího knoflíku (18) během zobrazení mapy.

### **Změna měřítka mapy (zoom)**

- Vybrané měřítko mapy nastavíte ručně otáčením ovládacího knoflíku (18). Na obrazovce se vlevo objeví zvolené měřítko.
- Potvrďte volbu stisknutím ovládacího knoflíku (18).

### **Doplnění obsahu mapy ("Objekty na mapě")**

- Přes tuto položku se dostanete do podnabídky, ve které můžete zvolit kromě symbolů, které systém automaticky zobrazuje (čerpací stanice, nádraží, parkoviště) i další symboly.
- Označte a potvrďte v podnabídce položky "**Čerpací stanice**", "**Nádraží**" nebo "**Parkoviště**". Vybrané symboly se potom během vedení k cíli zobrazí na mapě v odpovídajícím zvoleném měřítku.
- Položkou "**Ukončit**" se zobrazení podnabídky ukončí.

### **Volba znázornění symboly během znázornění mapy**

– Označte a potvrďte položku "**Symbol**". Objeví se znázornění symboly. K zobrazení mapy se můžete vrátit stisknutím ovládacího knoflíku (18)

## **Poznámka**

• Po označení a potvrzení segmentu A se mapa zobrazí v režimu automatického zoomu. To znamená, že se automaticky zobrazuje ve správném měřítku. Správné měřítko závisí na vzdálenosti od nejbližšího rozhodovacího bodu (např. místu odbočení) a silnici, po které jedete (např. dálnice). Měřítko se mění v závislosti na tom, jak se přibližujete k dalšímu rozhodovacímu bodu ⇒ strana 43.

- Vybrané položky nabídky jsou označeny.
- **•** Opětovným stiskem ovládacího knoflíku (18) označení vymaže.

## **Volba položky "Výřez mapy"**

## **Možnosti nastavení mapy**

#### **Orientace mapy:**

- ve směru jízdy;
- směrem k cíli;
- automaticky;
- na sever.

#### **Volba typu mapy:**

- mapa stanoviště (ukazuje aktuální polohu vozidla);
- přehledná mapa (ukazuje aktuální polohu vozidla a cíl);
- mapa cíle (ukazuje cíl).

#### **Posunout:**

• režim sloužící k posunutí mapy za účelem prohlédnutí výřezu.

### **Nastavení zoomu (zmenšení / zvětšení):**

• volba podnabídky autozoom k nastavení měřítka u autozoomu.

## **Volba položky "Orientace mapy"**

- Potvrďte položku "**Orientace mapy**".
- Označte a potvrďte v podnabídce zvolené nasměrování mapy. Potom se zobrazí mapa, ve středu mapy je umístěna označená poloha vozidla.

**Ve směru jízdy** - mapa se v každém měřítku zobrazí ve směru jízdy a otáčí se v souladu se změnou směru.

**Směrem k cíli** - mapa je natočena směrem k cíli.

**Automaticky** - mapa je nasměrována v závislosti na zvoleném měřítku:

• 1 : 10 000 - 1 : 200 000: ve směru jízdy (na displeji 100 m - 2 km);

• 1 : 500 000 - 1 : 50 000 000: směrem na sever (na displeji 5 km - 500 km).

**Na sever** - mapa je nasměrována na sever.

## **Poznámka**

Výběrový pruh se při zobrazení podnabídky nachází na nastavení, které bylo naposledy zvoleno.

## **Volba položky "Typ mapy"**

– Označte a potvrďte položku "**Typ mapy**".

– Označte a potvrďte v podnabídce, která se potom zobrazí, zvolený typ mapy. Poté se mapa zobrazí.

**Mapa stanoviště** - zobrazení výřezu z mapy včetně aktuální polohy vozidla. Měřítko a nasměrování mapy nebudou změněny.

**Přehledná mapa** - zobrazení aktuální polohy vozidla a cíle.

**Mapa cíle** - zobrazení cíle. Měřítko a nasměrování mapy se nemění.

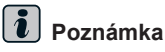

• Zvolíte-li přehlednou mapu s automatickým přizpůsobováním měřítka (autozoom), mění se měřítko vždy v souvislosti s tím, jak se přibližujete k cíli.

• Výběrový pruh se při zobrazení podnabídky nachází na nastavení, které bylo naposledy zvoleno.

### **Volba položky "Posunout"**

Tato funkce slouží k prohlédnutí sousedních výřezů mapy.

– Označte a potvrďte položku "**Posunout**". Potom se zobrazí mapa se záměrným křížem.

Pohybujete-li záměrným křížem otáčením ovládacího knoflíku A**18** směrem k okraji obrazovky, objeví se sousední výřez mapy (viz k tomuto tématu Posunutí kříže ⇒ strana 37).

### Volba položky "Nastavení zoomu"

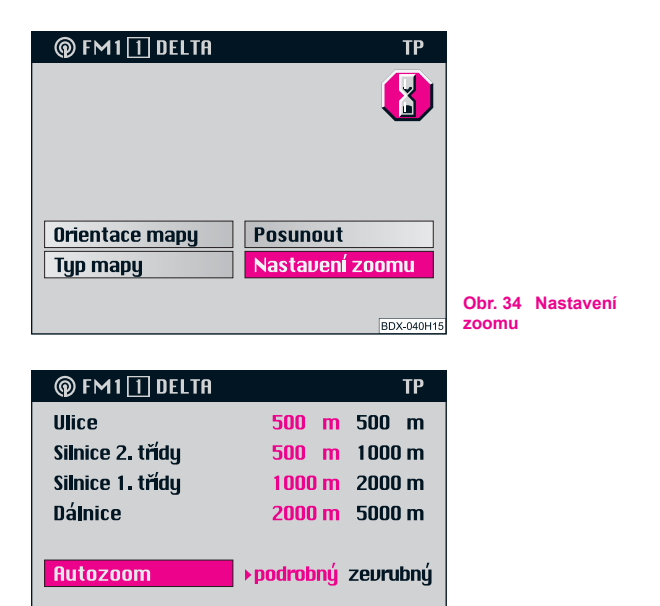

**Obr. 35 Autozoom**

– Označte a potvrďte položku "**Nastavení zoomu**" ⇒ obr. 34.

Zpět pomocí+<sup>D</sup>

BDX-041H15

- Stiskněte ovládací knoflík (<sup>18</sup>), abyste mohli přepínat mezi více a méně podrobným stupněm znázornění.

**Autozoom** 

Údaje o vzdálenostech (za třídami silnic) udávají měřítko, ve kterém je u autozoomu mapa zobrazena.

#### $|\mathbf{i}|$ **Poznámka**

Údaje vzdáleností pro jednotlivé třídy silnic jsou pevně stanoveny a nemohou být změněny.

## **Režim Info**

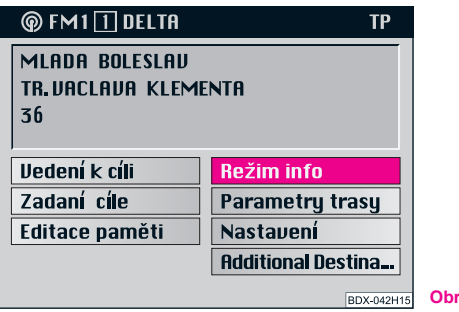

**Obr. 36 Režim Info**

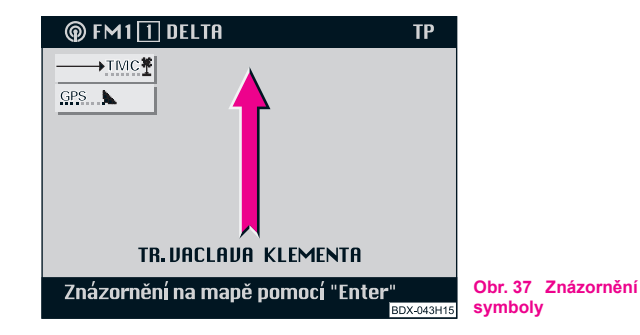

- **Volba položky "Režim Info"** en položim **informalní položite a potvrďte v základní nabídce navigace položku "Režim Info**" ⇒ obr. 36.
	- Potom se zobrazí znázornění symboly ⇒ obr. 37. Pokud chcete přepnout na zobrazení mapy, stiskněte ovládací knoflík (18)

U znázornění symboly ukazuje šipka směrem na sever. Pod šipkou je název ulice / silnice, na které se vozidlo právě nachází.

U zobrazení mapy se objeví aktuální mapa stanoviště ve zvoleném měřítku. Přitom platí stejné hodnoty nastavení jako u zobrazení mapy během vedení k cíli.

## **Editace paměti**

### **Přehled**

K nabídce pro paměť cílů se dostanete přímo ze základní nabídky navigace prostřednictvím položky "**Editace z paměti**". Tato paměť se skládá **z abecedního přehledu** a **z paměti Top 10**.

Abecední přehled obsahuje všechny zápisy cílů, které byly do paměti uloženy. Jsou seřazeny podle abecedy. Do této paměti můžete uložit cíle, editovat je a zvolit je pro zadání cíle při vedení k cíli.

Zvláštní pamětí je paměť Top 10. Do ní můžete uložit 10 nejčastěji používaných cílových adres, editovat je a zvolit pro zadání cíle pro vedení k cíli.

Zvolte prostřednictvím jednotlivých položek tyto možnosti ukládání cílů do paměti:

- Uložení cíle do abecedního přehledu a do paměti Top 10 ⇒ strana 33;
- Zadání / změna jména v paměti cílů ⇒ strana 45;
- Editování paměti Top 10 ⇒ strana 46, např. Seřazení cílů, Kopírování cílů;
- Uložení cíle s vlajkou do paměti;
- Vymazání cíle z paměti cílů ⇒ strana 47.

### **Paměť cílů - zadání / změna jmen**

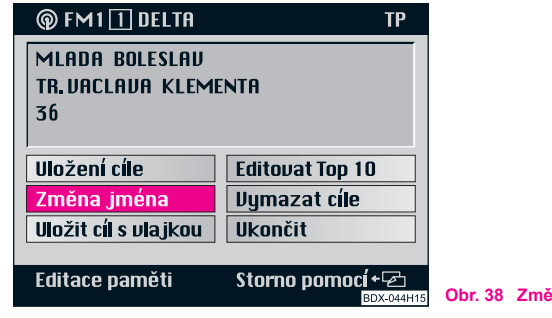

**Obr. 38 Změna jména**

Zápisům cílů v abecedním přehledu a v paměti Top 10 můžete přiřadit jména. To Vám pomůže rychle vyhledat z příslušné paměti cíl pro jeho zadání. Jmény mohou být např. křestní jména. Tato jména můžete později také změnit. Jména stojí vždy před příslušným názvem cíle. Jméno zadáte v editační nabídce.

#### **Volba abecedního přehledu cílů**

– Označte a potvrďte položku "**Změna jména**" ⇒ obr. 38. Zobrazí se abecední přehled.

### **Volba paměti Top 10**

- Označte a potvrďte položku "**Editovat Top 10**". Zobrazí se podnabídka.
- Označte a potvrďte v podnabídce položku "**Změna jména**".

#### **Volba zápisu do seznamu**

- Označte a potvrďte v příslušném seznamu odpovídající paměti zvolený zápis. Zobrazí se editační nabídka.
- Zadejte v editačním políčku zvolené jméno. Jméno, které jste již předtím zadali, se přitom při zápisu prvního znaku vymaže.
- Potvrďte dlouhým stiskem ovládacího knoflíku (déle než A**18** 2 sekundy) zvolené jméno, jakmile se objeví na displeji trojúhelník, je nové místo uloženo v paměti.

Po potvrzení jména se objeví buď nabídka paměti cílů nebo nabídka "**Editovat Top 10**".

Z tohoto bodu se můžete vrátit do základní nabídky navigace potvrzením položky "**Ukončit**".

## **Poznámka**

Další pokyny k zadání a opravě jména v editačním políčku najdete ⇒ strana 26.

## **Editování paměti Top 10**

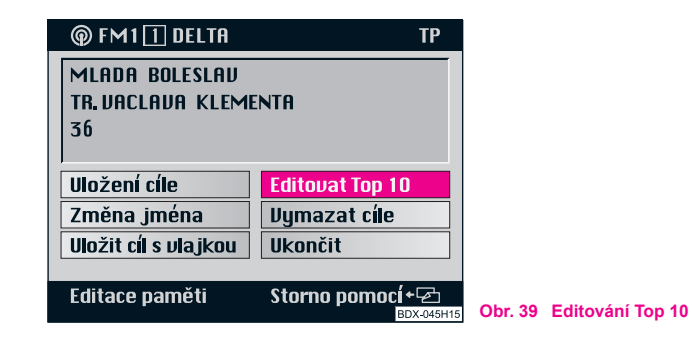

– Označte a potvrďte v nabídce paměti cílů položku "**Editovat Top 10**" ⇒ obr. 39.

V nabídce paměti cílů můžete prostřednictvím položky "**Editovat Top 10**" zvolit tyto funkce:

- Třídit Top 10 ⇒ strana 47;
- Změna jména ⇒ strana 45;
- Cíl z paměti ⇒ strana 34;
- Vymazat Top 10.

### **Třídění cílů v Top 10**

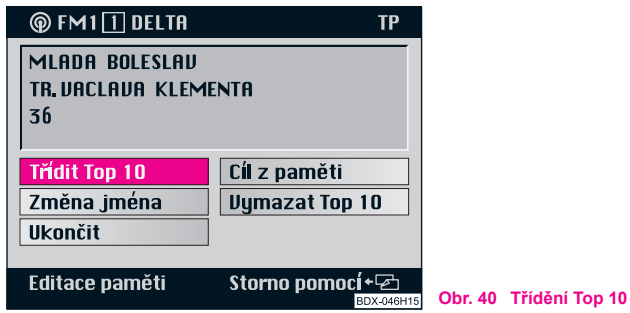

Položka "**Třídit Top 10**" ⇒ obr. 40 je označena barevným pruhem.

- Potvrďte položku "**Třídit Top 10**". Zobrazí se seznam Top 10.
- Označte a potvrďte ovládacím knoflíken (**18**) zápis, který chcete přesunout. **Krátce se objeví bílý trojúhelník. Ostatní zápisy jsou zobrazeny pouze šedivě.**
- Posuňte ovládacím knoflíkem (18) označený zápis na vybrané místo. Otáčením knoflíku doprava (doleva) se posunete směrem nahoru (dolů). Druhý zápis si vymění své místo v paměti Top 10 se zápisem, který chcete zařadit.
- Stisknutím ovládacího knoflíku (18) potvrďte změnu a ovládací knoflík držte stisknutý, dokud se před zápisem neobjeví bílý trojúhelník. Ostatní zápisy jsou nyní napsány zase černým písmem.

e Stisknutím tlačítka (**a) (9)** se opět objeví "**Editovat Top 10**".

## **Poznámka**

Bílý trojúhelník pod posledním zápisem na první straně seznamu Top 10 odkazuje na následující stránku.

## **Kopírování cíle z paměti cílů do paměti Top 10**

- Označte a potvrďte v nabídce "**Editovat Top 10**" položku "**Cíl z paměti**". Zobrazí se abecední přehled cílů.
- Označte a potvrďte v abecedním přehledu zvolený cíl. Zobrazí se paměť Top 10.
- Posuňte a potvrďte označený cíl otáčením ovládacího knoflíku (18) na zvolené místo v paměti.
- Potvrďte tento operační krok.
- Potvrďte v podnabídce položku "**Přepsat cíl**", pokud původní cíl již nepotřebujete. Opět se zobrazí nabídka "Editovat **Top 10**".

### **Vymazání cílů z paměti cílů**

Cíle, které již nepotřebujete, můžete z abecedního přehledu cílů a z paměti Top 10 vymazat. Nejprve zvolíte paměť z nabídky paměti cílů. Potom zvolíte v paměti zápis, který chcete vymazat. Abyste zabránili vymazání zápisu omylem, objeví se nejprve ubezpečovací otázka.

- Označte a potvrďte položku "**Vymazat cíle**".
- Označte a potvrďte v nabídce paměti cílů položku "**Editovat Top 10**". Zobrazí se podnabídka.
- Označte a potvrďte v podnabídce položku "**Vymazat Top 10**". Zobrazí se paměť Top 10.
- Označte a potvrďte v příslušném seznamu cílů uložených v paměti zápis, který má být vymazán.
- Potvrďte v nabídce položku "**Vymazat cíle**", abyste zápis z abecedního přehledu vymazali. Opět se zobrazí seznam cílů uložených v paměti. Podle přání mohou být vymazány i další cíle. Položka "**Storno**" - přeruší mazání, systém se opět vrátí k seznamu cílů v paměti.
- Potvrďte položku "**Vymazat z Top 10**". Cíl se z paměti Top 10 vymaže a zobrazí se nabídka "**Editovat Top 10**". Položka " Vymazat vše" - cíl se vymaže i z abecedního přehledu.

## **Poznámka**

Je-li cíl, který chcete vymazat, zanesen také v paměti Top 10, objeví se v řádku pro nabídku hlášení "**Pozor, cíl Top 10**". Potvrdíte-li položku "**Vymazat cíl**", vymaže se cíl také z paměti Top 10.

## **Automatická funkce pro vyhodnocování dopravních hlášení (přístroje s dynamickou navigací)**

## **Důležitá upozornění**

Přístroj je technicky vybaven pro dynamickou navigaci. Abyste mohli tuto funkci aktivovat, musí být splněny tyto předpoklady:

- Navigační CD musí podporovat dynamickou navigaci.
- Musí být možný příjem nejméně jedné stanice TMC.

Máte-li k tomuto tématu další dotazy, obraťte se na servisního partnera Škoda.

#### **Co je dynamická navigace?**

Dynamická navigace umožní automaticky přizpůsobování propočítané trasy dopravním podmínkám podle hlášení, které přístroj přijímá.

Hlášení o dopravní situaci jsou neslyšně vysílána různými rozhlasovými stanicemi dodatečně k programu prostřednictvím TMC (Traffic Message Channel).

Navigační systém tyto údaje přijímá prostřednictvím samostatného boxu TMC a vyhodnocuje je. Je-li přijato dopravní hlášení, které má význam pro vypočítanou trasu, tato trasa se automaticky znovu propočítává.

Dopravní hlášení jsou znázorňována na mapě symboly:

- $\triangle$  váznoucí doprava;
- $\triangle$  dopravní zácpa;
- úplné uzavření úseku cesty.

Odpovídající úsek cesty je na mapě vyznačen přerušovanou čarou.

Abyste mohli dynamickou navigaci využívat, musí být možný příjem rozhlasové stanice, která vysílá dopravní hlášení prostřednictvím TMC. Box TMC volí automaticky stanice TMC, ručně můžete ale nastavit také jinou stanici.

## **Poznámka**

**Bezvadné automatické přizpůsobování vypočítané trasy závisí na vysílaném dopravním hlášení. Za jeho obsah zodpovídají dopravní redakce rozhlasových stanic.**

### **Volba stanice TMC**

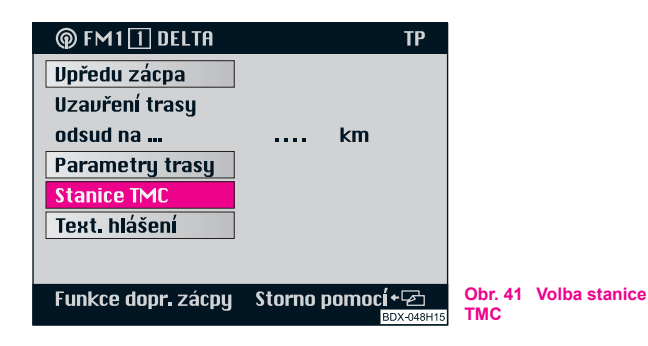

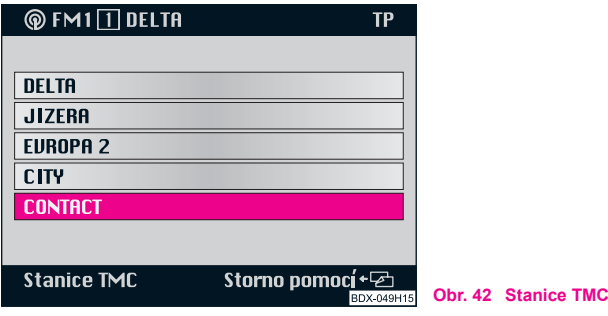

- Stiskněte tlačítko (16) pro funkci vyhodnocování hlášení o dopravních zácpách. Objeví se nabídka dopravních zácp.
- Označte a potvrďte položku "**Stanice TMC**" ⇒ obr. 41. Zobrazí se seznam stanic TMC, které jsou k dispozici.
- Označte a potvrďte zvolenou stanici ⇒ obr. 42.

Ve znázornění symboly a na mapě, oznamuje symbol antény  $\leftarrow_{\text{max}}$ , že je přijímána stanice TMC.

## **Poznámka**

Příjem slyšitelného vysílání se tím nezmění. Není-li příjem zvolené stanice možný, naladí se automaticky nejbližší dostupná stanice TMC.

### **Zapnutí a vypnutí dynamické navigace**

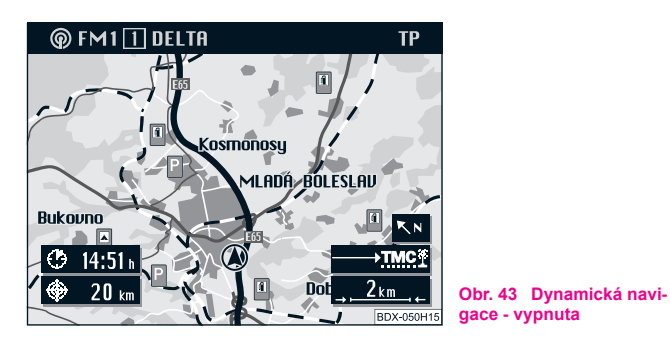

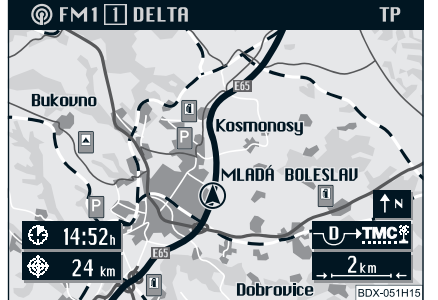

**Obr. 44 Dynamická navigace - zapnuta**

- Stiskněte tlačítko pro funkci vyhodnocování hlášení o dopravních zácpách (16). Objeví se nabídka dopravních zácp.
- Označte a potvrďte položku "**Parametry trasy**". Zobrazí se odpovídající nabídka. Označte položku "**Dynamizace**".

- Stiskněte ovládací knoflík (<sup>18</sup>), abyste zapnuli a vypnuli dynamizaci navigace.

Aktivní stav této funkce se zvýrazní a je přitom označen trojúhelníkem.

Stav funkce vyhodnocující dopravní hlášení je označen jak ve znázornění symboly, tak na mapě:

• (<u>→Ress</u>) dynamická navigace je vypnuta ⇒ strana 50;

• <sub>c<sup>→</sup><sub>me</sub> dynamická navigace je zapnuta ⇒ strana 50, trasa se přizpů-</sub> sobuje podmínkám.

Abyste zvolený stav funkce uložili natrvalo do paměti, označte a potvrďte položku "Parametry trasy".

## **Poznámka**

• Aktivováním dynamické navigace jsou jiné návrhy trasy pevně stanoveny a nemohou být změněny.

• Funkce dynamizace může být zapnuta a vypnuta i během vedení k cíli.

Při zapnuté funkci dynamizace je funkce "**GALA**" vypnuta.

• Navigační systém propočte vždy časově nejvýhodnější trasu, to ale také znamená, že pokud by byla objížďka dopravní zácpy příliš velká a znamenalo by to tedy časovou ztrátu, je možné, že Vás navigační systém povede zácpou. Závisí to na délce a druhu hlášené zácpy a délce možné objížďky.

### **Zobrazení dopravního hlášení**

Dopravní hlášení, které je přijímáno prostřednictvím TMC, si můžete nechat zobrazit také jako textovou zprávu na obrazovce Vašeho navigačního systému.

- Stiskněte tlačítko (16) pro funkci vyhodnocování hlášení o dopravních zácpách. Objeví se nabídka dopravních zácp.
- Označte a potvrďte položku "**Text. hlášení**".
- Na obrazovce se objeví první dopravní hlášení. Otáčením ovládacího knoflíku (18) se zobrazí další hlášení.

Počet přijatých hlášení je udán v horním řádku, např. "**Dopravní informace 5/12**" znamená, že je právě promítnuto páté z celkem dvanácti hlášení.

## **Poznámka**

Počet přijatých dopravních hlášení se zobrazí v symbolu pro dopravní zácpu tečkami:

• Při více než 6 hlášeních jsou aktivovány všechny tečky.

## **Ruční funkce vyhodnocování hlášení o dopravních zácpách (přístroje s dynamickou navigací)**

### **Popis**

Prostřednictvím ruční funkce vyhodnocování hlášení o dopravních zácpách můžete dodatečně k dynamické navigaci uzavřít úseky Vaší momentální trasy, které leží před Vámi. Navigační systém vypočítá alternativní trasu k zadanému cíli s objížďkami uzavřených úseků, pokud je to možné. Vedení k cíli pokračuje po nové trase.

Ve znázornění symboly a na mapě je zaznamenán stav funkce vyhodnocování dopravních zácp:

- $\longrightarrow$  žádné uzavření úseku;
- $\boxed{\multimap}$ ručně uzavřený úsek cesty.

Navíc je tento uzavřený úsek cesty znázorněn na mapě zvýrazněnou přerušovanou čarou.

## **Volba funkce vyhodnocování dopravních zácp**

- Při aktivním vedení k cíli stiskněte tlačítko funkce dopravních zácp (16). Objeví se nabídka dopravních zácp. Pokud ještě není zadána trasa, nelze zvolit nabídku "**Vpředu zácpa**".
- Stisknutím tlačítka <sup>[22]</sup> (9) nebo automaticky po uplynutí čekací doby se opět zobrazí předcházející nabídka.

## **Volba alternativní trasy**

- Označte a potvrďte položku "**Uzavřený úsek**". V závislosti na okolí Vám systém navrhne úsek trasy, která by se měla uzavřít.
- Otočte ovládacím knoflíkem (18), abyste přidali nebo ubrali úseky cesty.
- Pokud jste nastavili zvolenou délku úseku, stiskněte ovládací knoflík (<sup>18</sup>). Položka "Nový výpočet" je automaticky označena.

– Stiskněte opět ovládací knoflík (18).

Propočítává se alternativní trasa a systém pokračuje dál ve vedení k cíli.

### **Zrušení alternativní trasy**

- Stiskněte tlačítko pro funkci vyhodnocování dopravních zácp . Zobrazí se nabídka pro dopravní zácpy. A**16**
- Označte a potvrďte položku "**Zrušení uzavření úseku**".

Uzavření trasy se zruší a trasa se znovu vypočítá.

## **Poznámka**

• Zadané pokyny pro uzavření úseku zůstávají až do konce jízdy nebo až do jejich vymazání v paměti.

• Při opětovném použití funkce pro dopravní zácpy se staré uzavření trasy vymaže a do paměti se uloží nové uzavření úseku cesty vztahující se na trasu ležící před Vámi.

## **Cestovní průvodce**

### **Popis**

S digitálním průvodcem si můžete nejprve nechat zobrazit cestovní informace vztahující se k dalším cílům a potom tato místa zvolit za cíl. Cestovní informace jsou uloženy v rubrikách.

Rubrikami jsou např.:

- noclehy:
- jídlo a pití;
- turistické informace.

Cestovními informacemi mohou být např. údaje o cenách, vybavení a telefonním čísle / čísle faxu hotelů.

Obsahuje-li Vaše navigační CD více průvodců, dostanete se prostřednictvím položky "**Cestovní průvodce**" do podnabídky, ve které si můžete průvodce sami zvolit.

Pokud je na CD pouze jeden cestovní průvodce, zobrazí se v této položce jméno průvodce (např. Additional Destination).

## **Poznámka**

Není-li na Vašem CD žádný průvodce, není položka "Cestovní **průvodce**" zobrazena.

## **Nastavení hodnot**

### **Přehled**

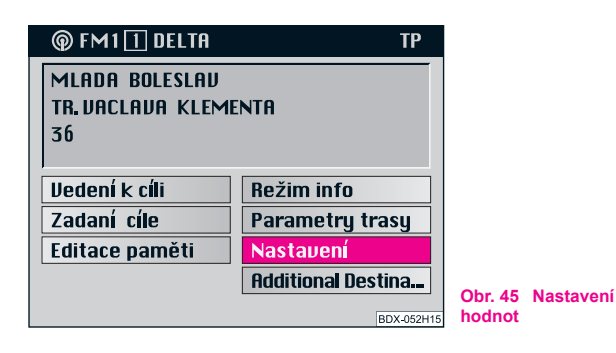

V základní nabídce navigace můžete prostřednictvím položky "Nastavení<sup>"</sup> ⇒ obr. 45 pro navigační systém zvolit různá základní nastavení.

Zvolte mezi těmito možnostmi:

#### **Volba jazyka**

- pro zvukový výstup:
- čeština;
- němčina:
- angličtina (imperiální; vzdálenosti jsou udávány v mílích a yardech, rychlosti v mílích za hodinu);
- angličtina (metrická; vzdálenosti jsou udávány v kilometrech a metrech, rychlosti v kilometrech za hodinu);
- španělština;
- francouzština:

• italština.

#### **Stanoviště man.**

• prostřednictvím této funkce můžete ručně udat polohu vozidla. To je nezbytné tehdy, když není systém schopen automaticky polohu určit, např. během transportu vozidla na trajektu nebo ve vlaku. Zadání provedete v nabídkách: Město - Ulice - Křižovatka.

#### **Nast. hlasitosti**

• v této nabídce můžete nastavit hlasitost zvukového výstupu zatímco Vás systém vede k cíli.

#### **Ukazatel času**

• zde můžete zvolit, zda má být doba příjezdu do cíle nebo délka jízdy udávána v zobrazení symboly nebo na mapě.

#### **Kontrast**

• pro denní a noční displej můžete nastavit různé kontrastní hodnoty.

#### **Nastavení času**

• čas se automaticky nastavuje přes GPS. Systém GPS vysílá světový čas UTC. Tím dochází k posunutí času oproti středoevropskému letnímu času o 2 hodiny a oproti zimnímu času o 1 hodinu, které musí být ručně opraveno. To je nutné např. pro přesné udání času příjezdu do cíle.

#### **Režim den / noc**

• můžete volit, zda má být obrazovka přepínána ručně na noční provoz tlačítkem displeje (8) nebo zda se má přepnout automaticky při zapnutí osvětlení vozidla.

#### **Informace GPS**

• GPS (Global Positioning System, tzn. globální polohový systém) je navigační systém Pentagonu. Skládá se v současné době z 25 družic, které krouží kolem Země ve výši 21 000 km. Je-li možný příjem přinejmenším 3 satelitů, může tento systém určit aktuální polohu vozidla. Informační obrazovka, která se po této položce zobrazí, podává údaje o:

- počtu družic, které jsou k dispozici;
- počtu družic, jejichž příjem je možný;
- aktuální zeměpisnou polohu vozidla.

#### i **Poznámka**

Je-li možný příjem méně než 3 družic, objeví se upozornění "**V současné době nelze určit zeměpisnou polohu.**".

## **Kódování proti krádeži**

### **Popis**

Vždy když:

- je přístroj odpojen od zásobování elektrickým proudem vozidla;
- je odpojena baterie;
- jsou spáleny elektrické pojistky rádia,

objeví se po zapnutí přístroje na displeji informace "SAFE". Přístroj lze opět uvést do provozu teprve po zadání **správného** kódu.

# **Upozornění!**

• Toto kódové číslo je spolu se sériovým číslem nalepeno na "**Průkazu přístroje**" v tomto návodu vzadu.

• "**Průkaz přístroje**" musíte v každém případě odtrhnout z návodu a uschovat na bezpečném místě - v žádném případě ne ve vozidle.

## **Zadání kódu - Zrušení elektronického zámku**

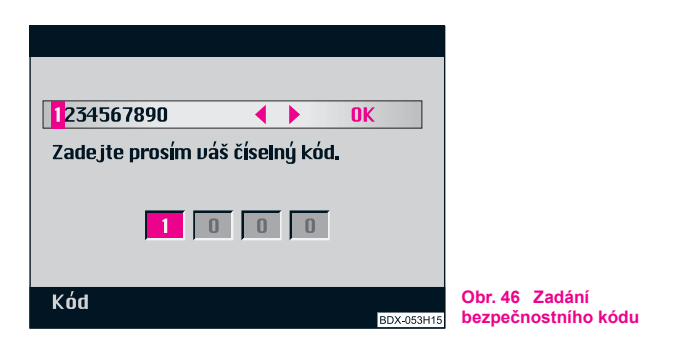

Zadáním správného kódu se elektronický zámek zruší. Přitom musíte nezbytně zachovat pořadí následující kroky:

- Zapněte systém. Po počátečním obraze s logem Škoda se zobrazí nabídka k zadání kódu s pokynem "**Zadejte prosím váš číselný kód.**" ⇒ obr. 46.
- Zadávejte číselný kód tak, že označíte ovládacím knoflíkem postupně v číselném rejstříku potřebná čísla a každé A**18** z nich stiskem ovládacího knoflíku (18) potvrdíte. Čísla se zanesou do 4místného číselného okénka dole.
- Označte a potvrďte ovládacím knoflíkem (**18**) políčko "OK".

Přístroj je opět připraven k provozu!

**Poznámka**

**•** Kód můžete potvrdit také stiskem ovládacího knoflíku (18) (na dobu delší než 2 sekundy).

## **Zadání chybného kódového čísla**

Po potvrzení chybného kódového čísla bliká v číselném okénku nápis "SAFE" a potom se objeví právě zadaný kód. Pod ním je hlášení "**1. zadaný kód je chybný!**".

Nyní můžete celý postup ještě **jednou** opakovat.

Pokud opět zadáte chybné kódové číslo, ukáže se v číselném okénku nápis "**SAFE**". Pod ním je hlášení "**Přístroj je zablokován!**". Přístroj je asi na jednu hodinu zablokován, to znamená, že nemůže být uveden do provozu. Po uplynutí jedné hodiny - přístroj přitom musí zůstat zapnutý a klíč musí být zasunutý v zapalovací skříňce - tato informace zmizí a elektronický zámek se opět, stejně jak je výše popsáno, zruší.

Tento cyklus - dva pokusy, jedna hodina zablokováno - platí i nadále.

#### $\lceil \mathbf{i} \rceil$ **Poznámka**

Ztratíte-li průkaz přístroje s kódovým číslem nebo toto číslo zapomenete, obraťte se na servisního partnera Škoda.

## **TV-Tuner\***

## **Úvod**

TV tuner Vám umožní příjem televizního programu ve stojícím vozidle. Televizní obraz je přenášen na obrazovku navigačního zařízení. Zvuk je reprodukován reproduktory ve vozidle.

### **Televizní režim**

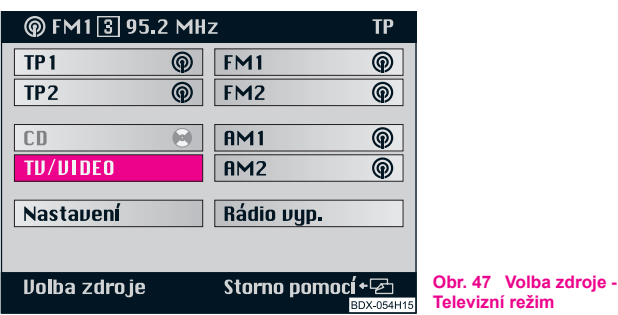

- Stiskněte tlačítko (AUDIO) (**15**). Objeví se menu volba zdroje  $\Rightarrow$  obr. 47.
- Pokud se nacházíte v navigačním režimu, musíte stisknout tlačítko (AUDIO) (15) dvakrát.

– Zvolte a potvrďte nabídku "**TV / VIDEO**".

Na displeji se objeví televizní vysílač, který byl naposledy nastaven a v panelu přístrojů nápis "AUX".

## **Poznámka**

- Během jízdy se televizní obraz ztemní, televizní zvuk je však nadále slyšet.
- Objeví se hlášení "**Z bezpečnostních důvodů není televizní obraz během jízdy přenášen**".
- Pokud není kvalita TV signálu dostačující (např. v údolích, atmosférické vlivy atd.), může docházet ke zhoršenému příjmu TV stanic.
- Pokud chcete ukončit televizní režim, stiskněte tlačítko AUDIO a zvolte požadovaný zdroj zvuku.
- Pokud chcete zobrazit informace o programu (např. kanál atd.), stiskněte tlačítko <sub>(2)</sub> (9).

### **Ladění vysílačů**

Máte 2 možnosti, jak nastavit kanál.

#### **1. možnost:**

 $-$  Stiskněte tlačítko automatického ladění (2) vpravo (resp. **vlevo**) - nastaví se **následující** (resp. **předchozí**) vysílač.

▶

### **2. možnost:**

– Otočte ovládacím knoflíkem **doprava** (resp. **doleva**), A**18** abyste nastavili **následující** (resp. **předchozí**) kanál.

Pro Vaši informaci se zobrazí program a příslušný kanál. ■

### **Uložení programu do paměti**

Pod tlačítka programových míst <sup>[1]</sup> - [6] (12) můžete uložit šest televizních programů.

- $-$  Nastavte žádaný program tlačítkem (2) nebo knoflíkem (18).
- Jakmile se hledaný program objeví, držte tak dlouho tlačítko jednoho z programových míst (1) - (6), dokud se program krátce nepřeruší a krátký signální tón nepotvrdí uložení programu.

**Pro zvolení uloženého programu** stačí pouze krátce stisknout odpovídající tlačítko programového místa. Příslušný televizní program se objeví, pokud se pohybujete v oblasti příjmu vysílače.

### **Volba menu ovládání přístroje**

#### **Menu ovládání televizoru:**

- SCREEN volba podnabídky, ve které můžete nastavit jas, kontrast a barvu;
- TELETEXT volba stránek teletextu;
- VIDEOSOURCE přepnutí z režimu TV na režim videa a obráceně;

● SETTINGS - podnabídka, ve které lze zvolit televizní normu (video). ■

### **Nastavení obrazovky**

- V menu ovládání televizoru potvrďte stiskem knoflíku A**18** menu položku "**SCREEN**". Seřídit lze tyto funkce: jas, kontrast, barva.
- Stiskněte znovu ovládací knoflík (18), abyste přešli k nastavování hodnot. Místo dosavadního symbolu se objeví šipka , zvolená funkce je barevně zvýrazněna.
- Zvolte požadovanou hodnotu.
- Stiskněte tlačítko **a** (9), abyste potvrdili nově nastavenou hodnotu a menu opustili.

### **Volba automatického ladění AutoSearch**

Je-li aktivována funkce AutoSearch, snaží se TV tuner vyladit vždy nejlepší frekvenci zvoleného televizního programu.

- Stiskněte ovládací knoflík (18). Na obrazovce se objeví menu ovládání televizoru.
- Zvolte a potvrďte možnost menu "**SETTINGS**".
- Zvolte možnost "**AutoSearch**" a stiskněte ovládací knoflík (18). Funkce AutoSearch se zapne (resp. vypne).
- Stiskněte tlačítko <sup>(</sup> a) ( 9), abyste převzali novou hodnotu.

### **Volba televizní normy**

- Stiskněte ovládací knoflík (**18**). Na obrazovce se objeví ovládací menu.
- Zvolte a potvrďte možnost menu "**SETTINGS**". Aktuální standard je znázorněn zvýrazněným písmem.
- Zvolte a potvrďte možnost "**Standard**". Nyní můžete nastavit funkce.
- Otáčejte ovládacím knoflíkem (18), abyste nastavili žádanou normu.
- Stiskněte tlačítko **a** (9), abyste převzali nově nastavenou funkci.

## **Poznámka**

Chybné nastavení televizní normy vede k tomu, že je obraz rušen.

### **Volba teletextu**

- Stiskněte v televizním režimu ovládací knoflík (18). Objeví se menu SELECT.
- Zvolte a potvrďte v menu ovládání televizoru položku "**TELE-TEXT**". Vysílá-li vysílač data teletextu, objeví se přes celou obrazovku stránka 100.
- **Stiskněte tlačítko** <sup>[</sup>a] **(9)**, abyste teletext vypnuli.

## **Poznámka**

• Tlačítkem automatického ladění (+) můžete změnit způsob zobrazení teletextu.

• Opakovaným stiskem tlačítka překryje stránka teletextu postupně celou obrazovku - horní polovinu obrazovky - dolní polovinu obrazovky celou obrazovku.

### **Volba stránky teletextu**

- Otočte ovládacím knoflíkem (18) doleva nebo doprava, abyste se postupně dostali k žádané stránce.
- Číslice změňte otáčením ovládacího knoflíku (18).
- Stiskněte ovládací knoflík (<sup>18</sup>), abyste volbu potvrdili, označení přeskočí na následující číslici. Pokračujte ve volbě podle popisu. Jakmile potvrdíte poslední číslici, je hledána stránka telextu, která se pak objeví na obrazovce.

## **Poznámka**

Chcete-li zvolit přímo určitou stránku teletextu, stiskněte ovládací knoflík , abyste mohli zadat příkaz. Objeví se řádek pro zadání čísla stránky, A**18** první číslice třímístného čísla je 1.

## **Věcný rejstřík**

## **A**

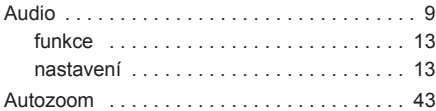

## **C**

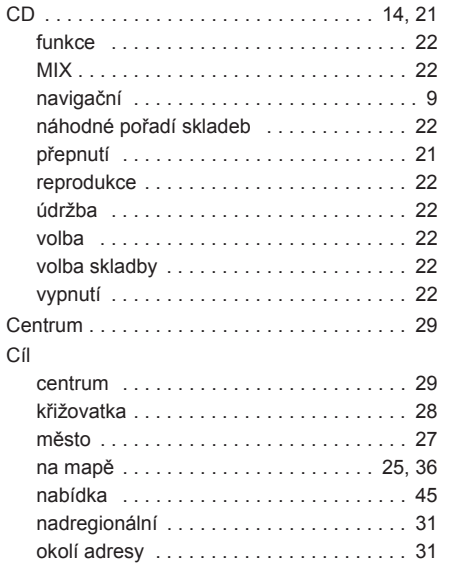

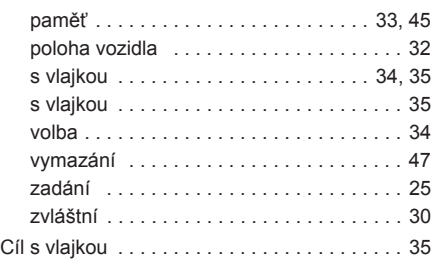

## **D**

**F**

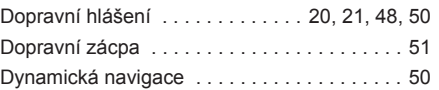

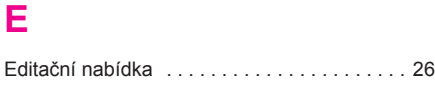

Funkce mapy . . . . . . . . . . . . . . . . . . . . . . . . . 37

**H** Hlasitost . . . . . . . . . . . . . . . . . . . . . . . 14, 15, 16 Hlášení dopravy . . . . . . . . . . . . . 20, 21, 48, 50 Hudební vysílání . . . . . . . . . . . . . . . . . . . . . . 14

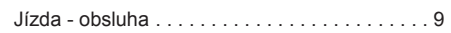

## **K**

**J**

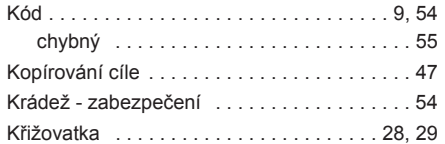

## **L**

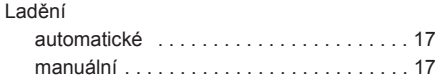

## **M**

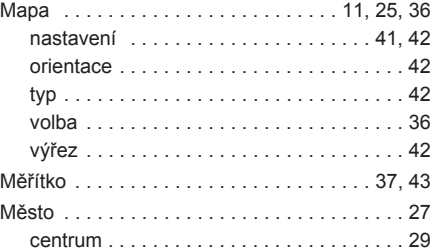

Mluvené vysílání . . . . . . . . . . . . . . . . . . . . . . 14 **R**

## **N**

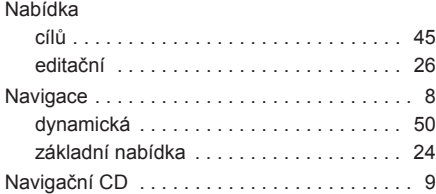

## **O**

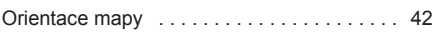

## **P**

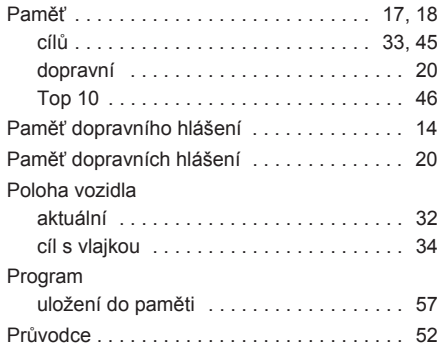

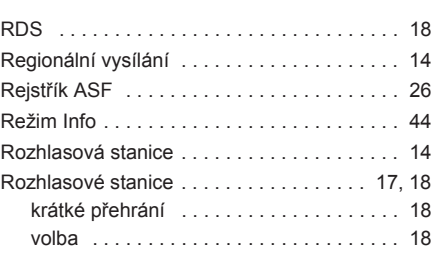

## **S**

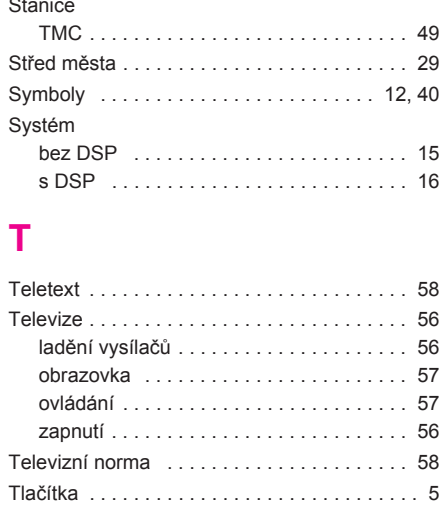

### Trasa . . . . . . . . . . . . . . . . . . . . . . . . . . . . . . . 38 alternativní . . . . . . . . . . . . . . . . . . . . . . . . 51 vypočítání . . . . . . . . . . . . . . . . . . . . . . . . . 40 TV-Tuner . . . . . . . . . . . . . . . . . . . . . . . . . . . . 56

## **U**

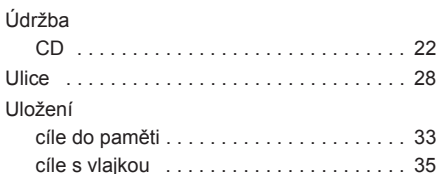

## **V**

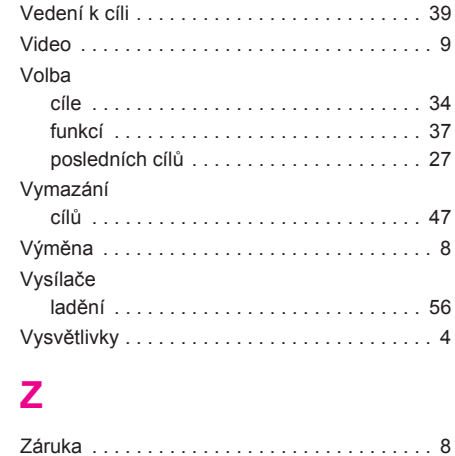

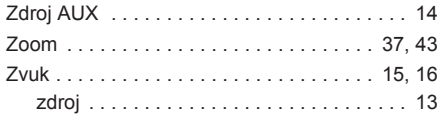

#### Upozorn ění

Vyjměte "Průkaz přístroje" a uschovejte ho na bezpe čném míst ě. V žádném p řípad ě ho nenechávejte ve vozidle! Ztratíte-li "Průkaz přístroje" s kódovým číslem, obra ťte se na servisního partnera Škoda. Zde Vám pomohou bez zaú čtování jakýchkoliv náklad ů .

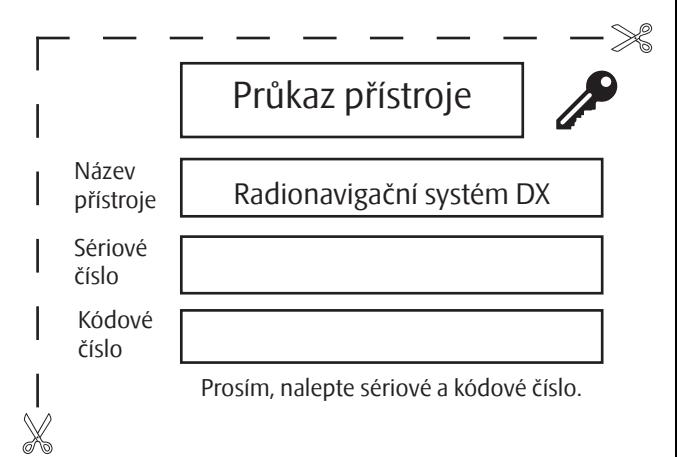

### Upozornění

Vyjměte "Průkaz přístroje" a uschovejte ho na bezpečném místě. V žádném případě ho nenechávejte ve vozidle! ztratíte-li "Průkaz přístroje" s kódovým číslem, obraťte se na servisního partnera Škoda. Zde Vám pomohou bez zaúčtování jakýchkoliv nákladů.

Společnost Škoda Auto pracuje neustále na dalším vývoji všech typů a modelů. Mějte prosím pochopení pro to, že kdykoli mohou nastat změny ve formě, vybavení a technice dodávaných vozidel. Na údajích, obrázcích a popisech v tomto návodu nelze proto zakládat žádné nároky.

Tisk, rozmnožování, překládání či jiné užití tohoto díla nebo jeho části nejsou bez písemného souhlasu společnosti Škoda Auto dovoleny. Všechna majetková práva k tomuto dílu vyplývající z předpisů autorského práva vykonává výlučně Škoda Auto. Změny tohoto díla jsou vyhrazeny. Vydal: ŠKODA AUTO a.s.  $©$  ŠKODA AUTO a.s. 2005

www.skoda-auto.cz auto.cz automatické kontrole kontrole kontrole kontrole kontrole kontrole kontrole kontrole k Škoda Auto česky 05.06 S00.5610.43.15 6Y0 012 151 D